2022/11更新

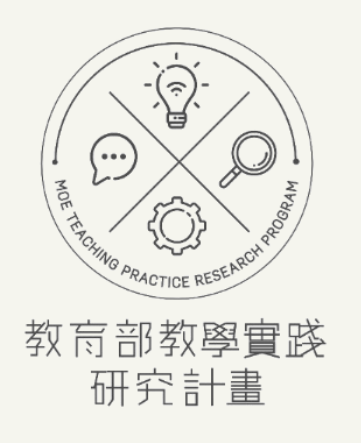

# 徵件申請操作手冊

**教師徵件階段-申請計畫、學校退件 <https://tpr.moe.edu.tw/sotl/login>**

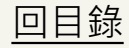

<span id="page-1-0"></span>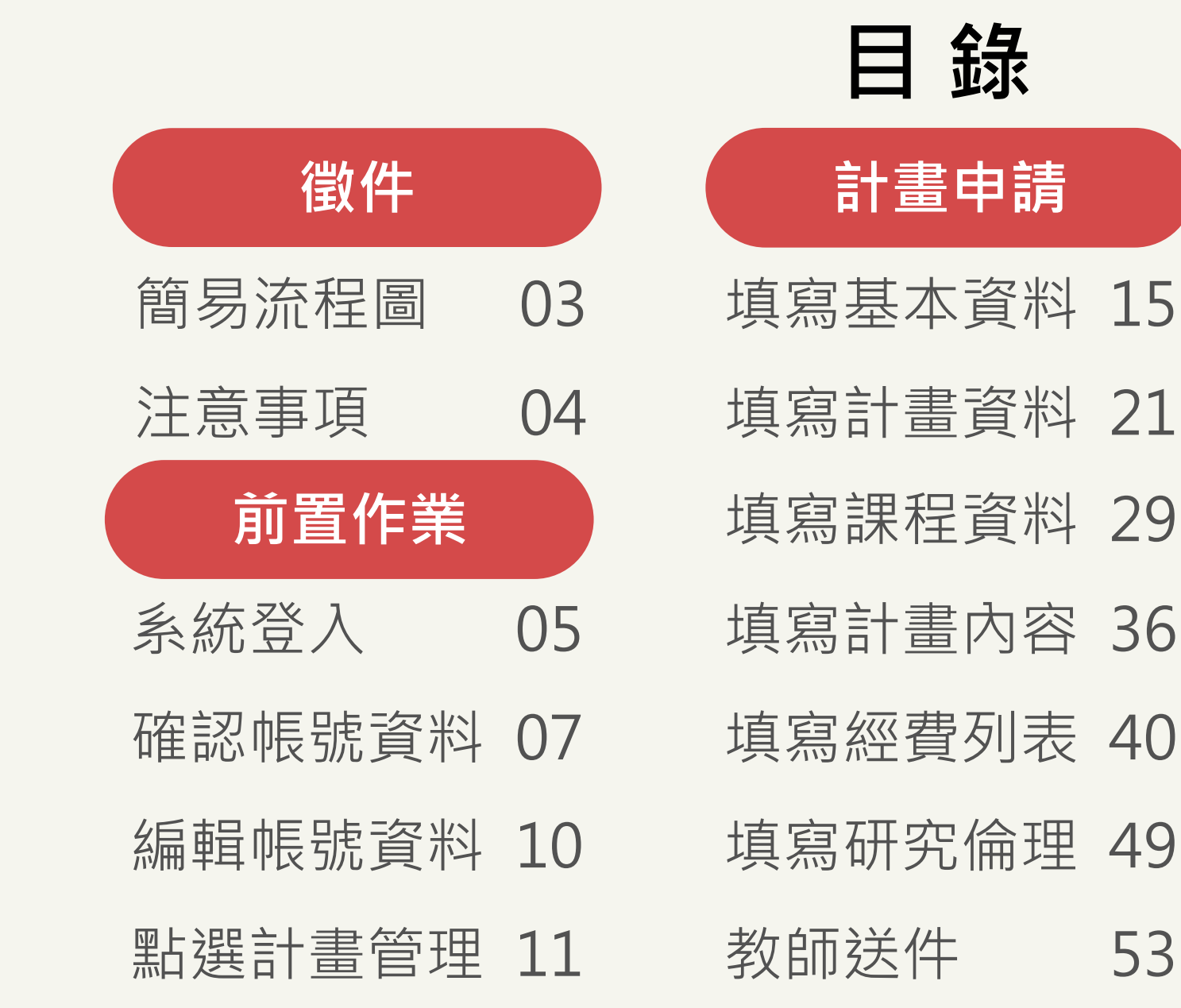

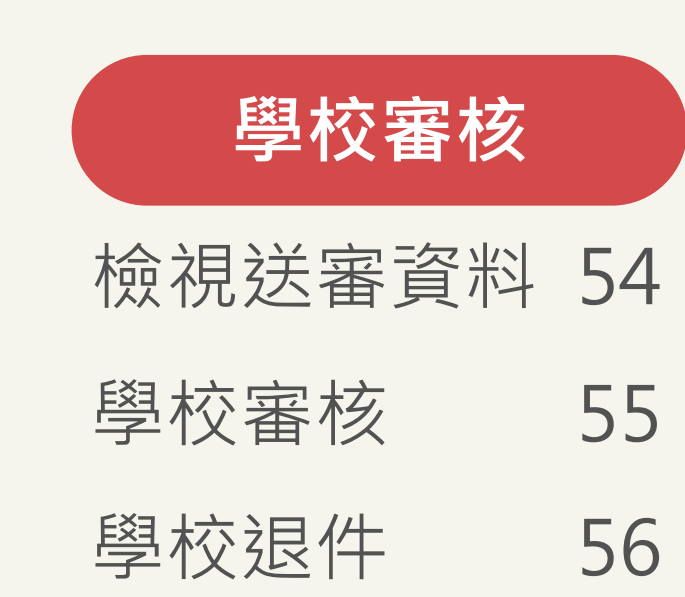

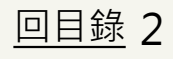

<span id="page-2-0"></span>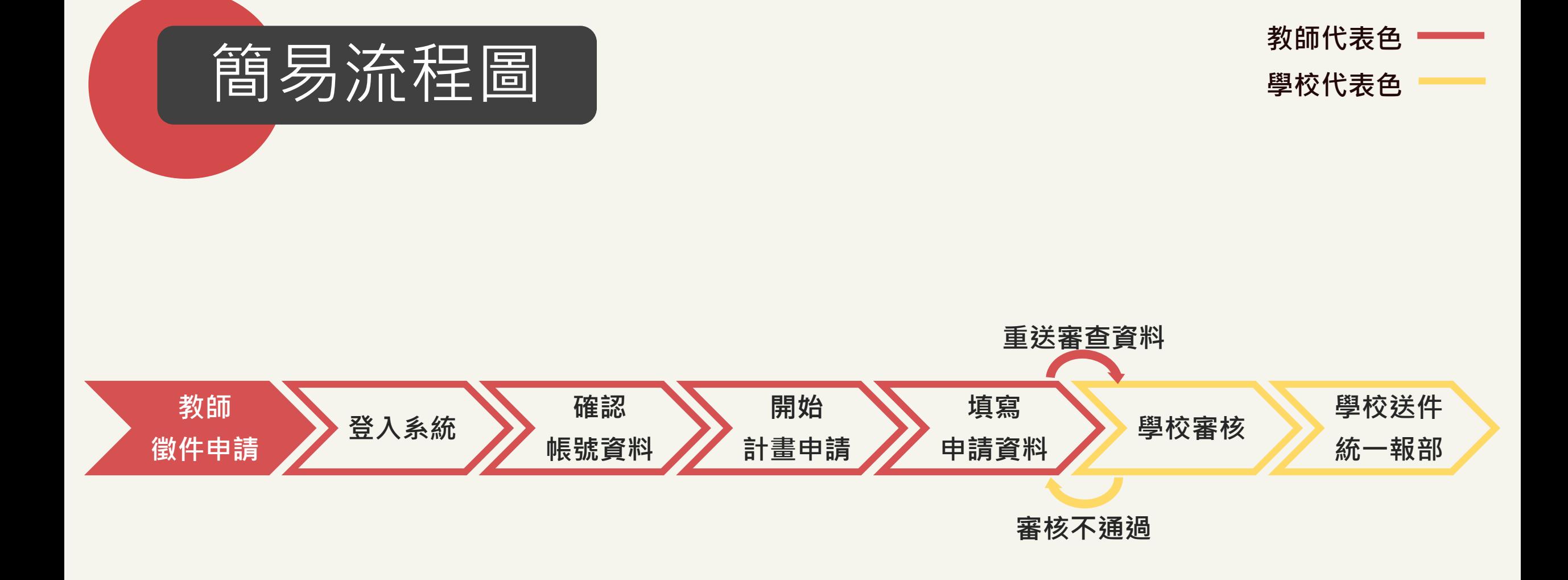

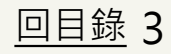

<span id="page-3-0"></span>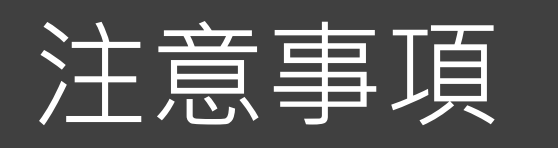

**教師代表色 學校代表色**

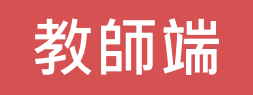

- 1.請先完成註冊。
- 2.註冊完畢後, 敬請先至「帳號資料」確認資料皆正確,再使用系統服務(申請計畫等)。
- 3.點選「計畫管理」,開始計畫申請。請務必留意學校徵件時間。

\*如有任何問題,請洽學校承辦人協助。

- \*若教師正在申請、執行、變更計畫者,則不可隨意修改學校、系所及職稱。需先完成結案,或 申請終止計畫後才能修改。
- \*如計畫不小心送出至非任職學校,請聯絡該學校退件;如計畫尚未送出,請將「已填寫之計畫 删除」後,進行變更學校申請程序。

# **學校端**

■ 1.確認教師申請計畫正確性。如資料有缺漏,請退件並註明原因。 \*每日下午1時,系統信將通知學校承辦人,有多少件計畫徵件資料待審核。

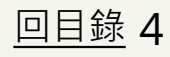

<span id="page-4-0"></span>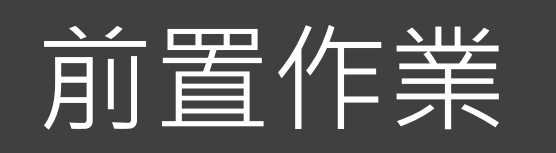

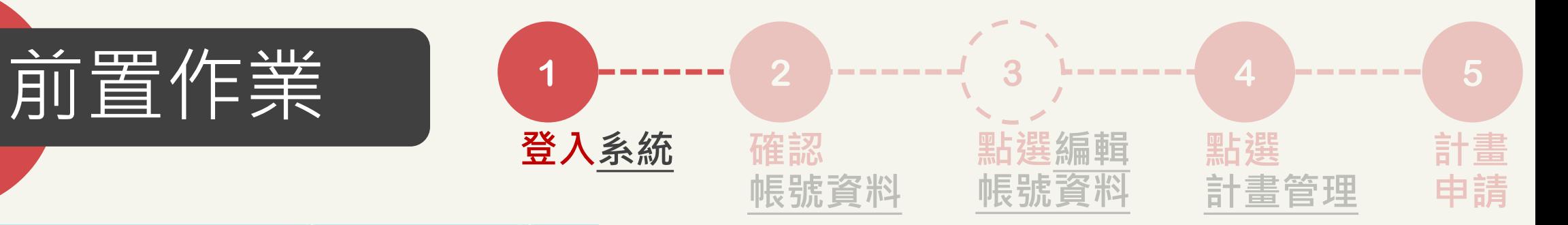

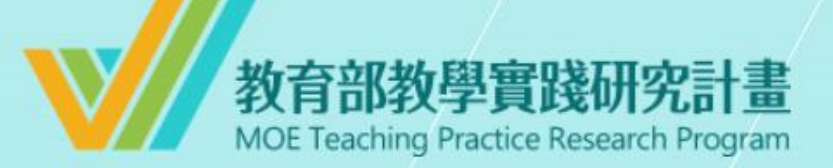

### 系統登入

已有舊系統帳號者,因本計畫於2022.07.01起因應系統整併及版 此按鈕 設定新帳號密碼。 本升級,請點選 如您已完成設定,請輸入新的帳號密碼逕行登入。

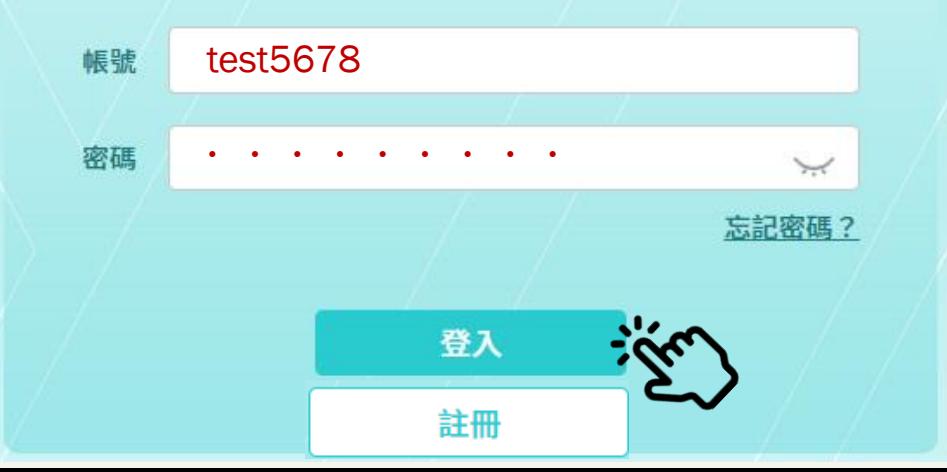

**1. 輸入您的新帳號 2. 輸入您的密碼 (密碼至少8碼,含數字及大小寫英文)**

**\*如輸入錯誤5次,必須隔15分 鐘後才能重新登入。**

您已連續五次密碼輸入錯誤,請於15分鐘後重試

確定

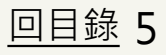

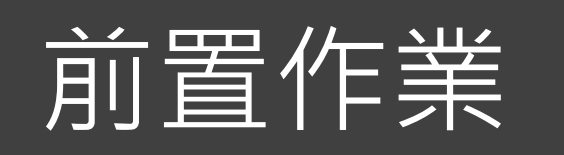

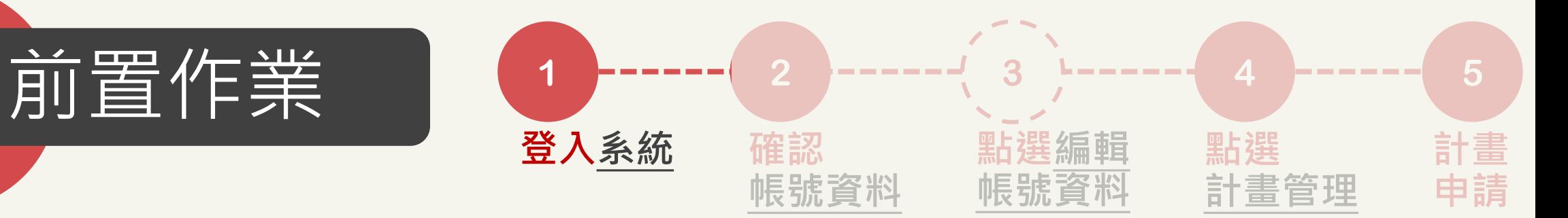

# 教育部教學實踐研究計畫 **MOE Teaching Practice Research Program**

### 系統登入

已有舊系統帳號者,因本計畫於2022.07.01起因應系統整併及版 此按鈕 設定新帳號密碼。 本升級,請點選 如您已完成設定,請輸入新的帳號密碼逕行登入。 帳號

登入

註冊

忘記密碼?

密碼

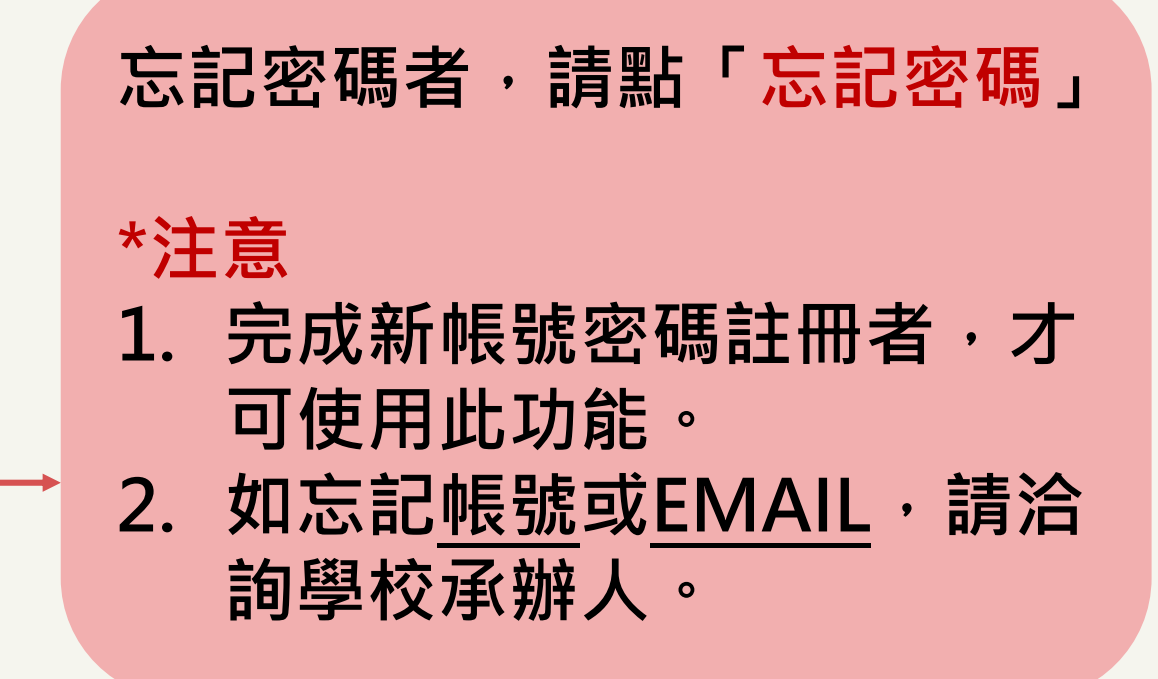

<span id="page-6-0"></span>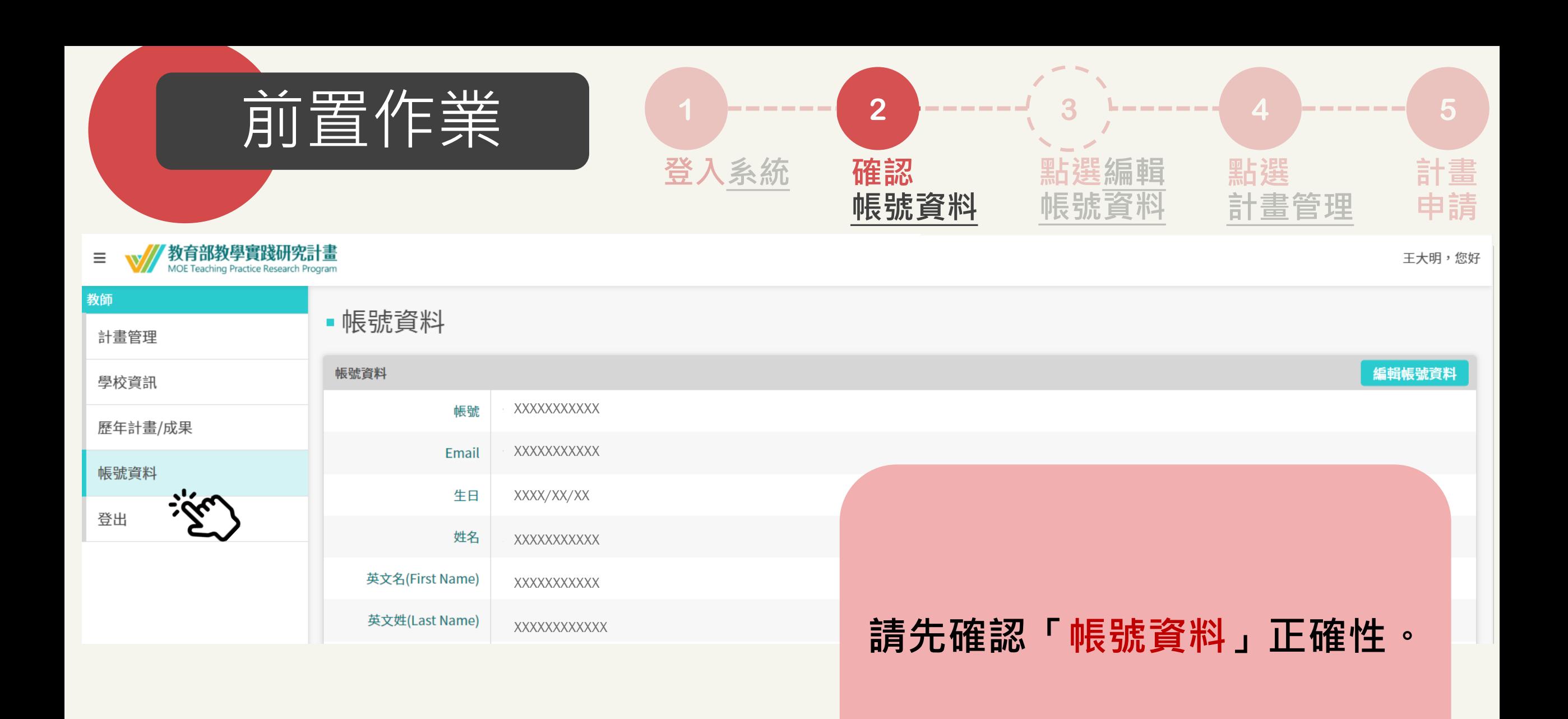

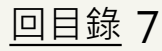

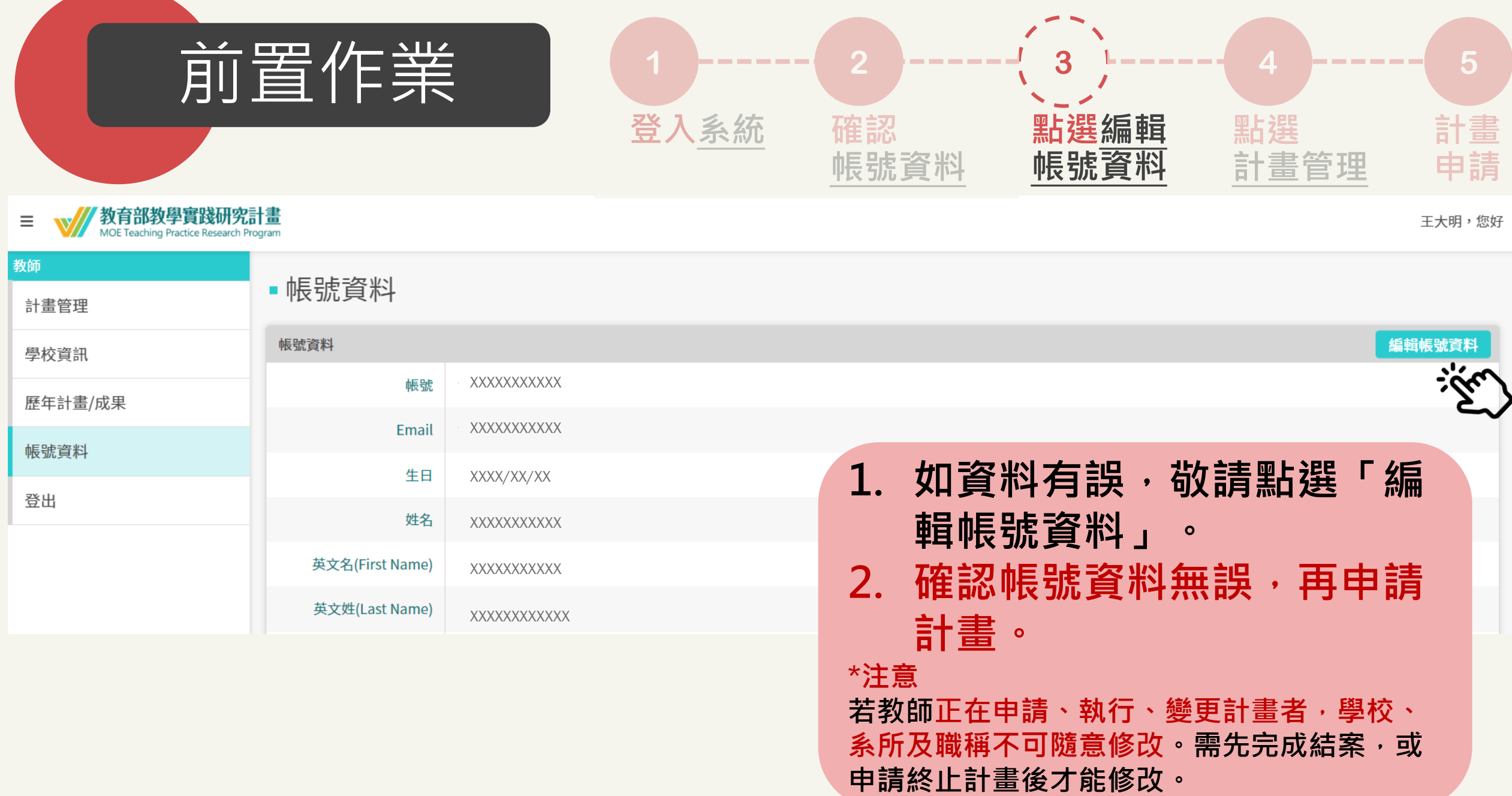

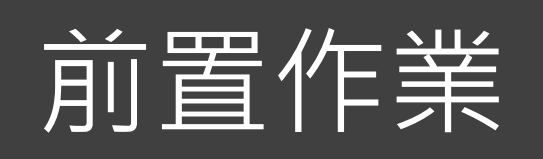

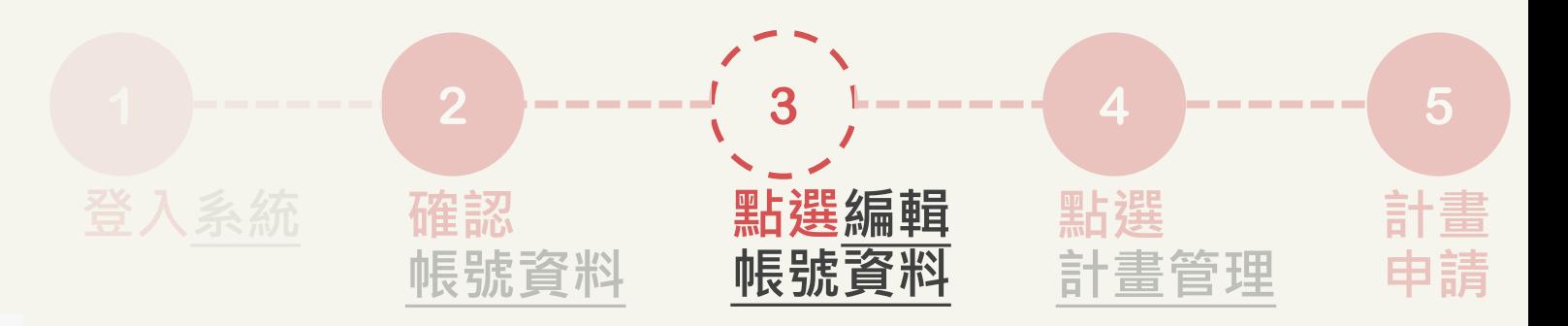

### ▪編輯帳號資料

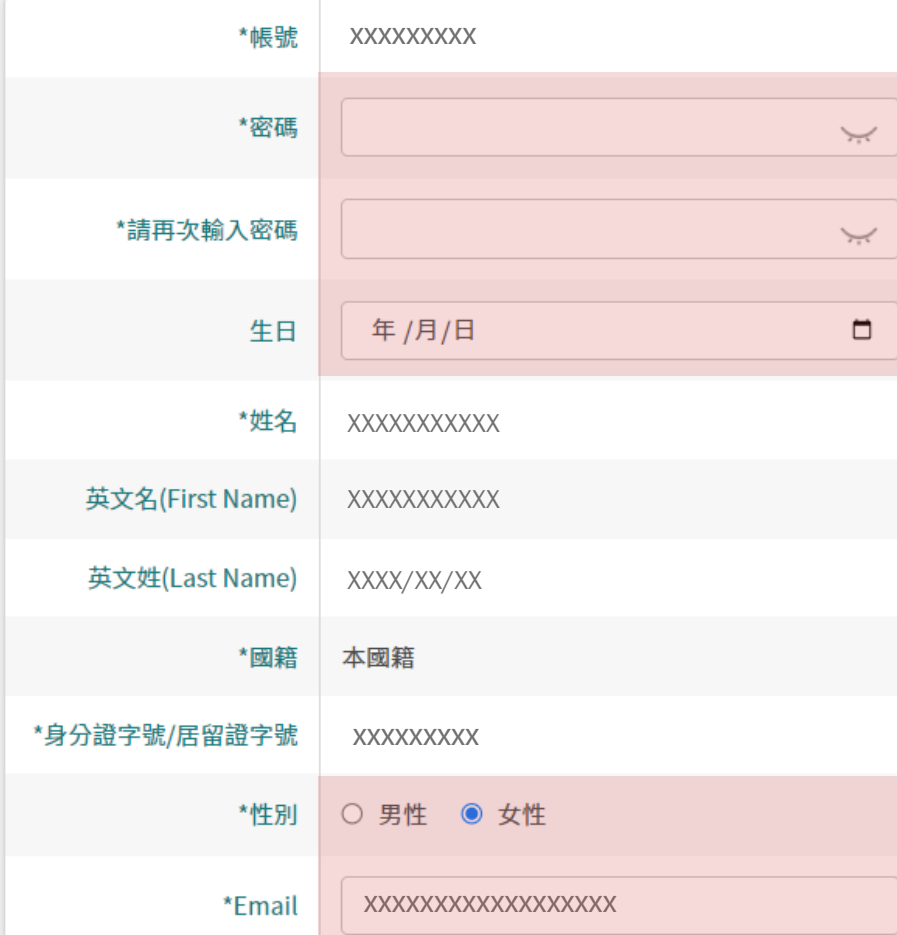

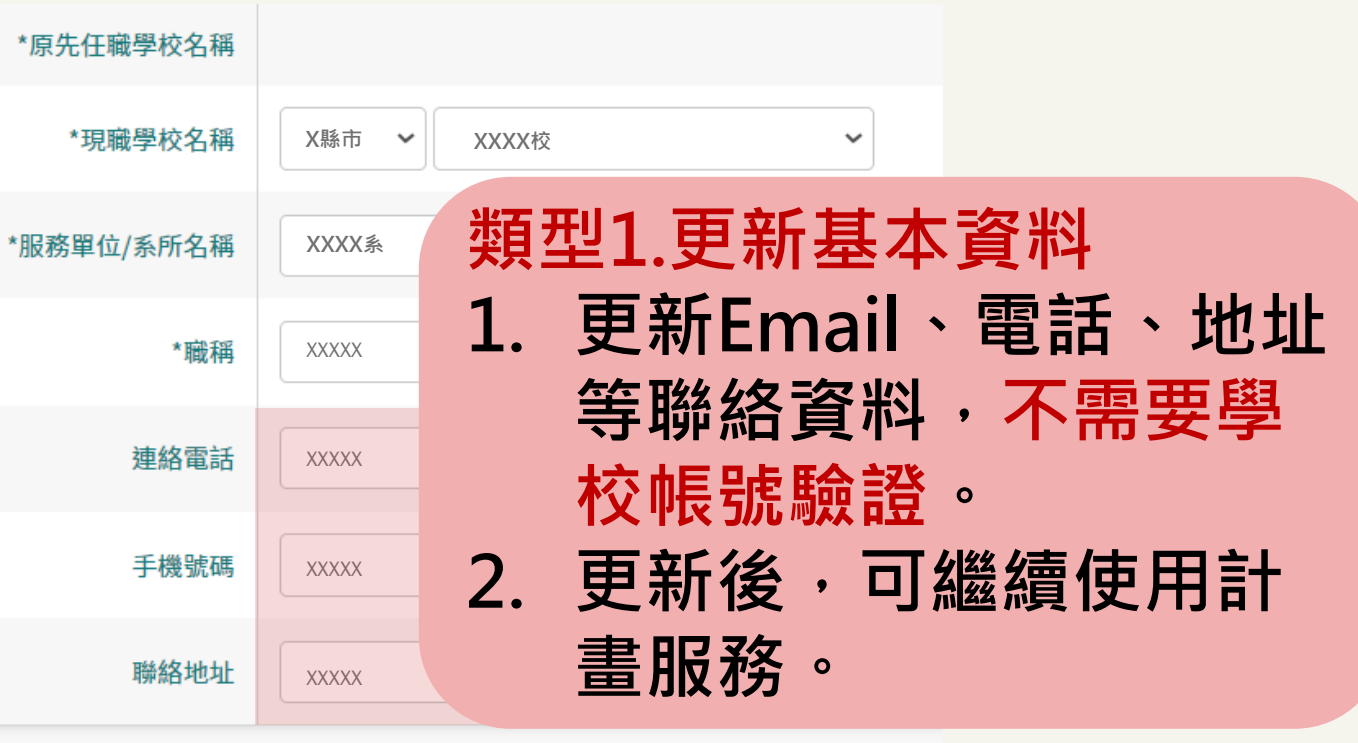

\*如果有修改"現職學校"、"服務單位"、"職稱"時,需經過學校驗證,開始徵件後上述欄位不能修改。

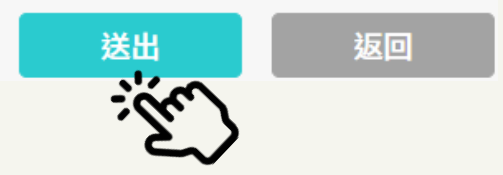

<span id="page-9-0"></span>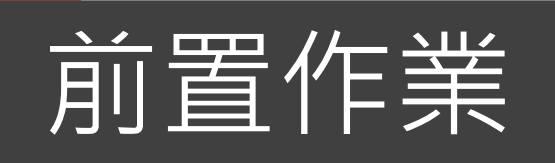

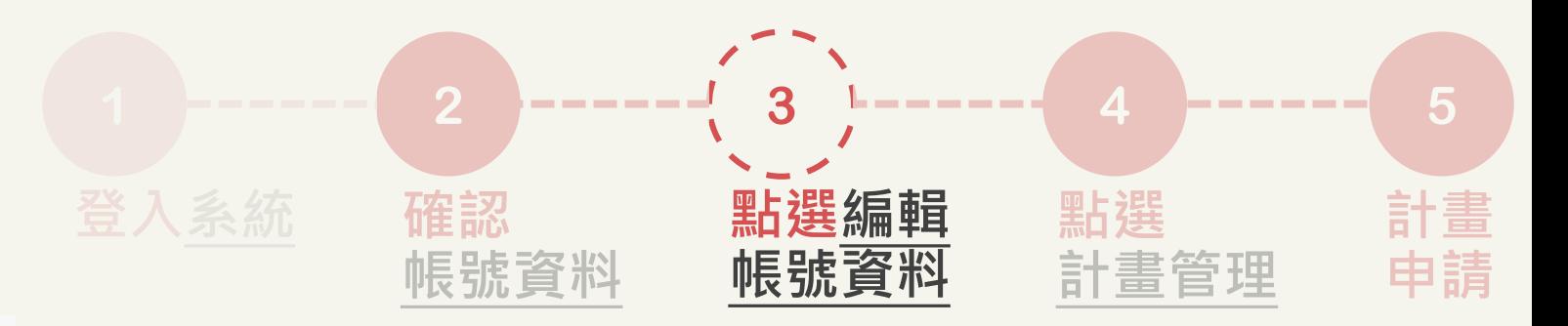

### • 編輯帳號資料

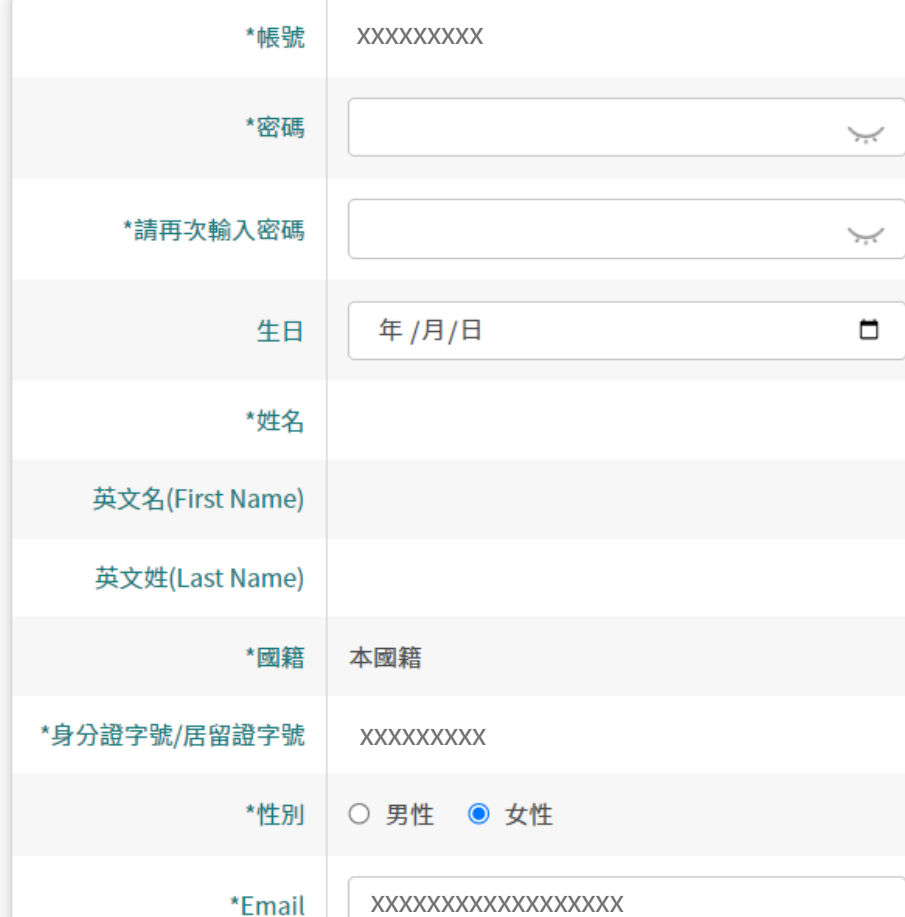

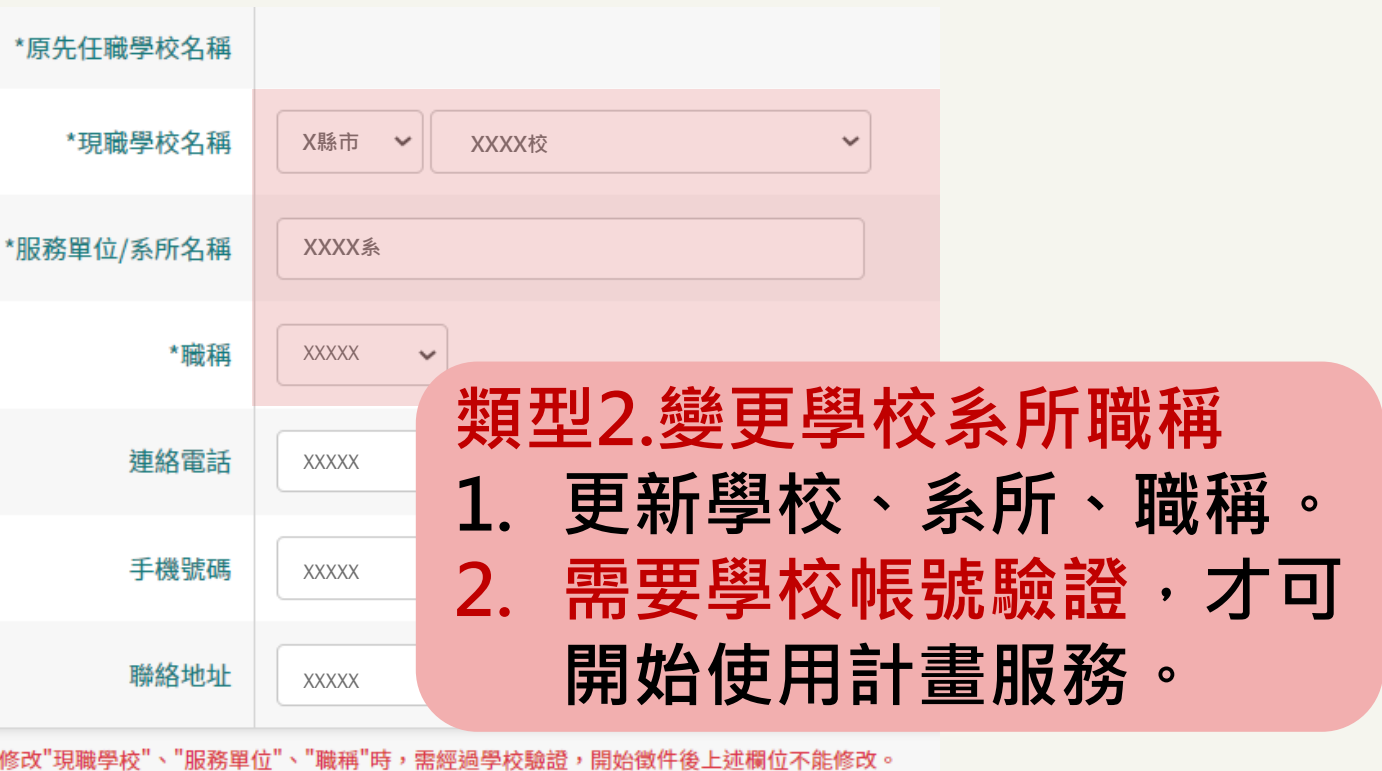

\*如果有

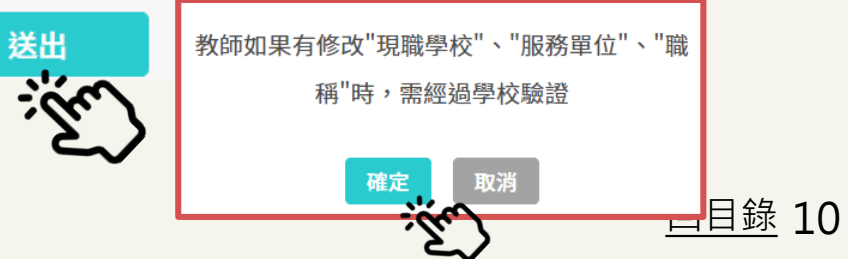

<span id="page-10-0"></span>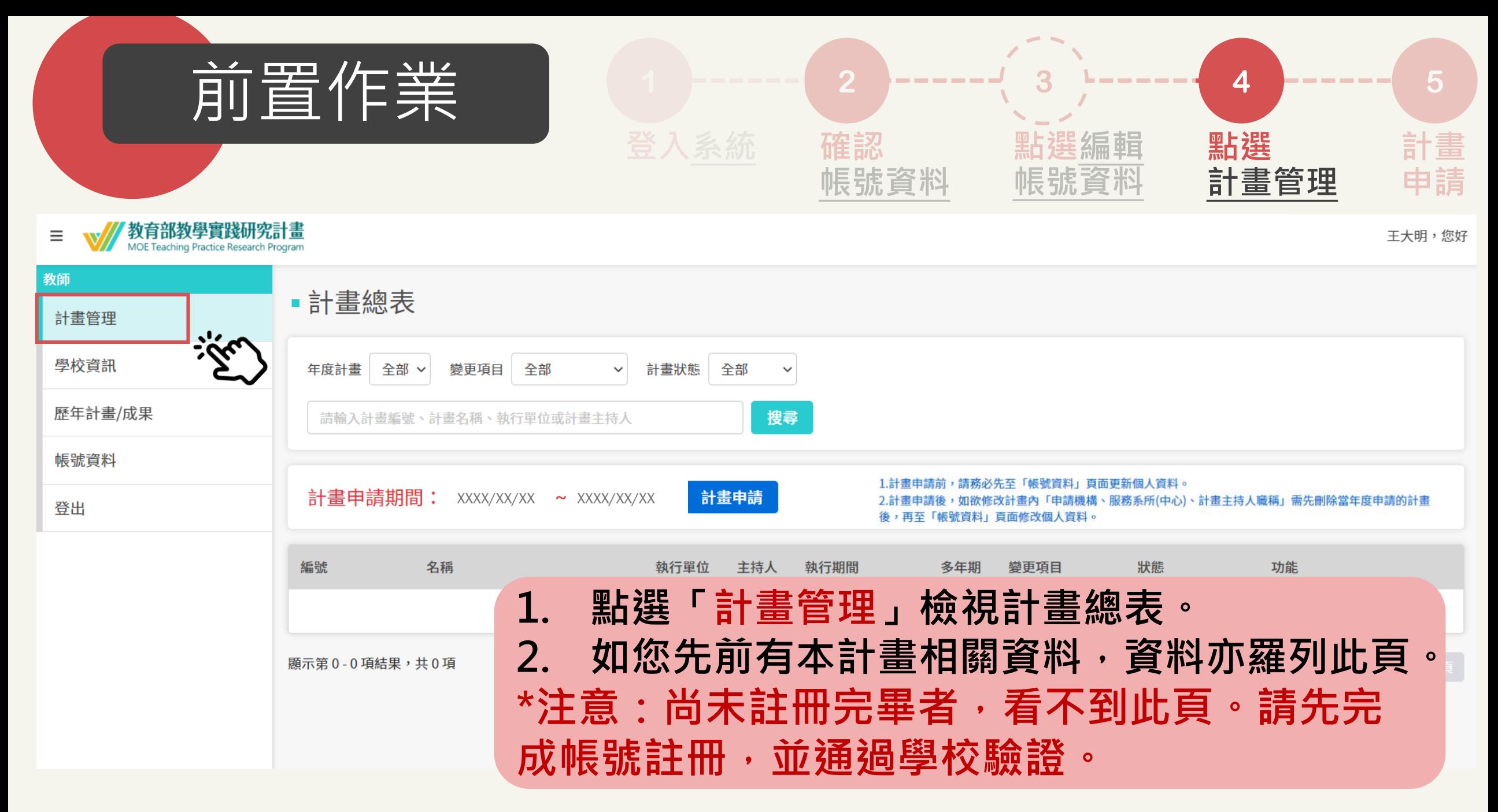

<span id="page-11-0"></span>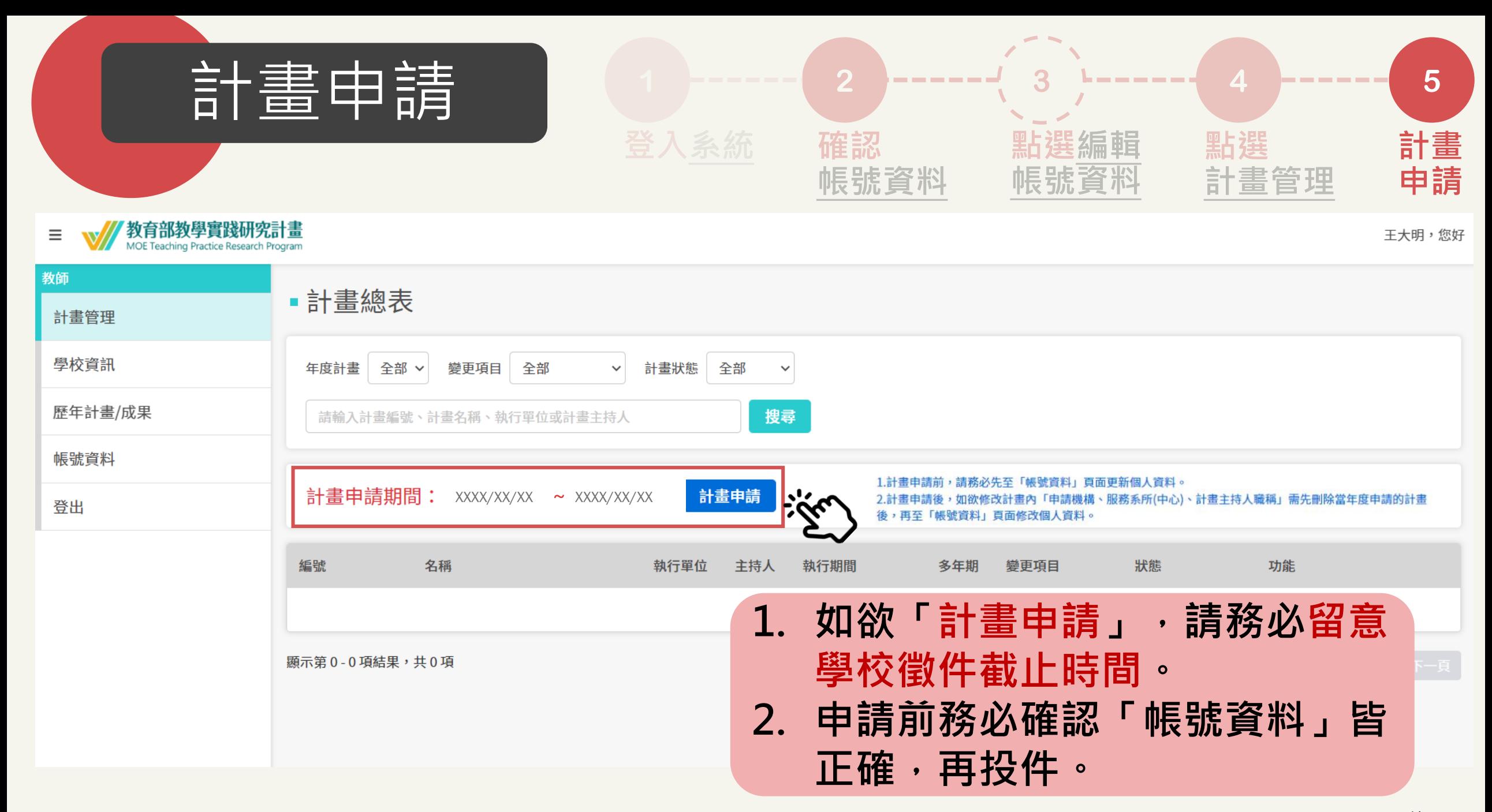

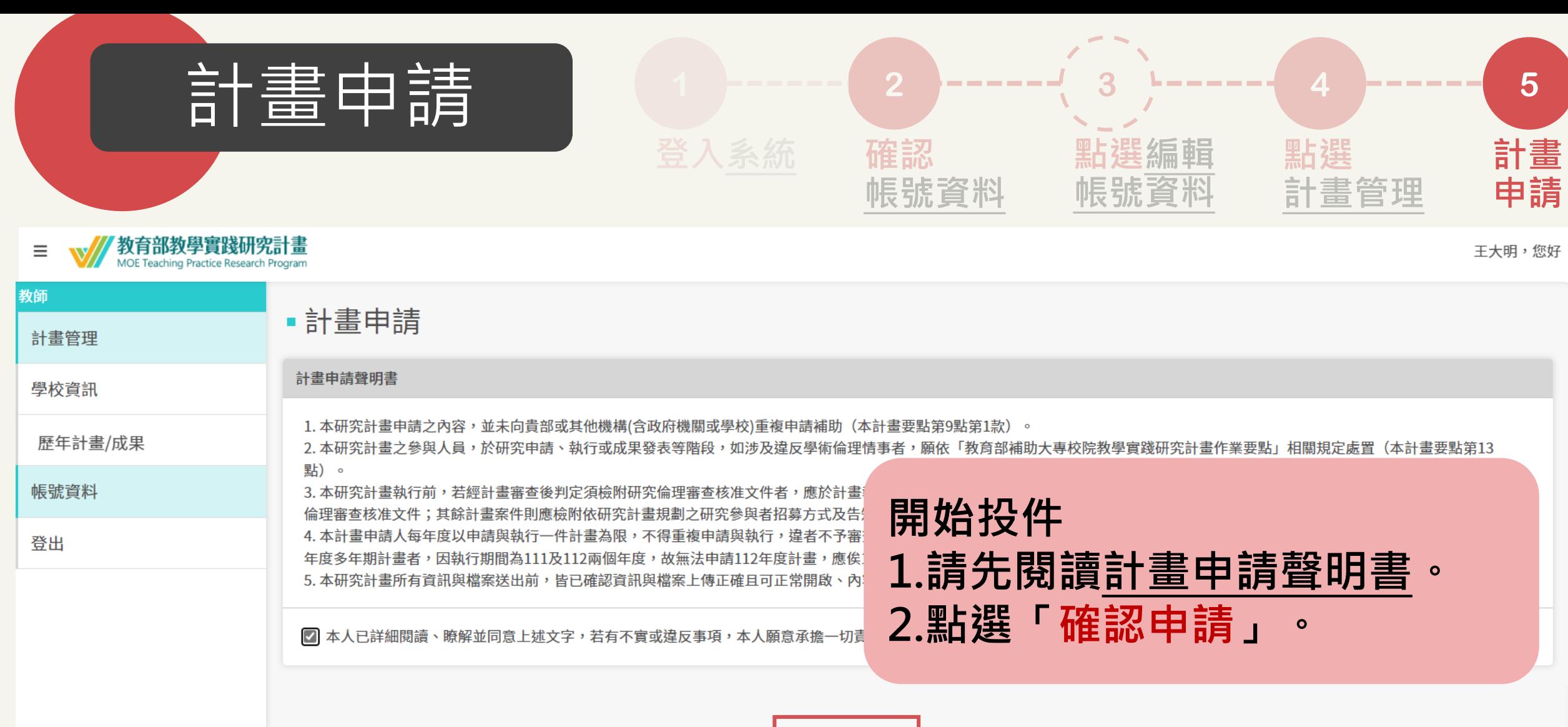

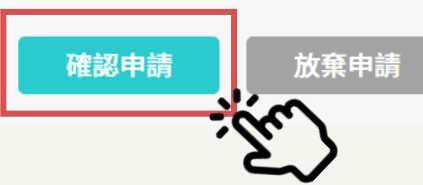

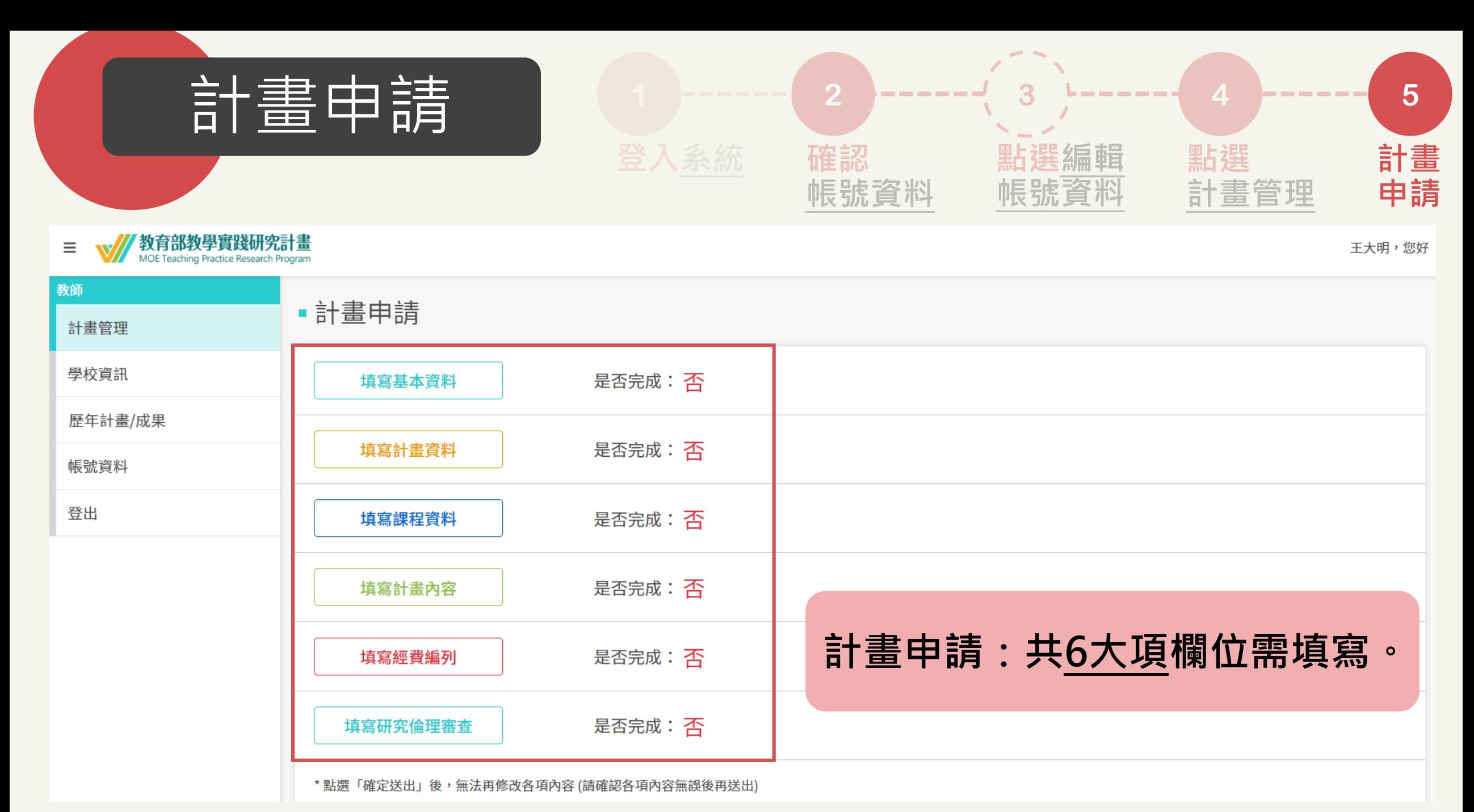

<span id="page-14-0"></span>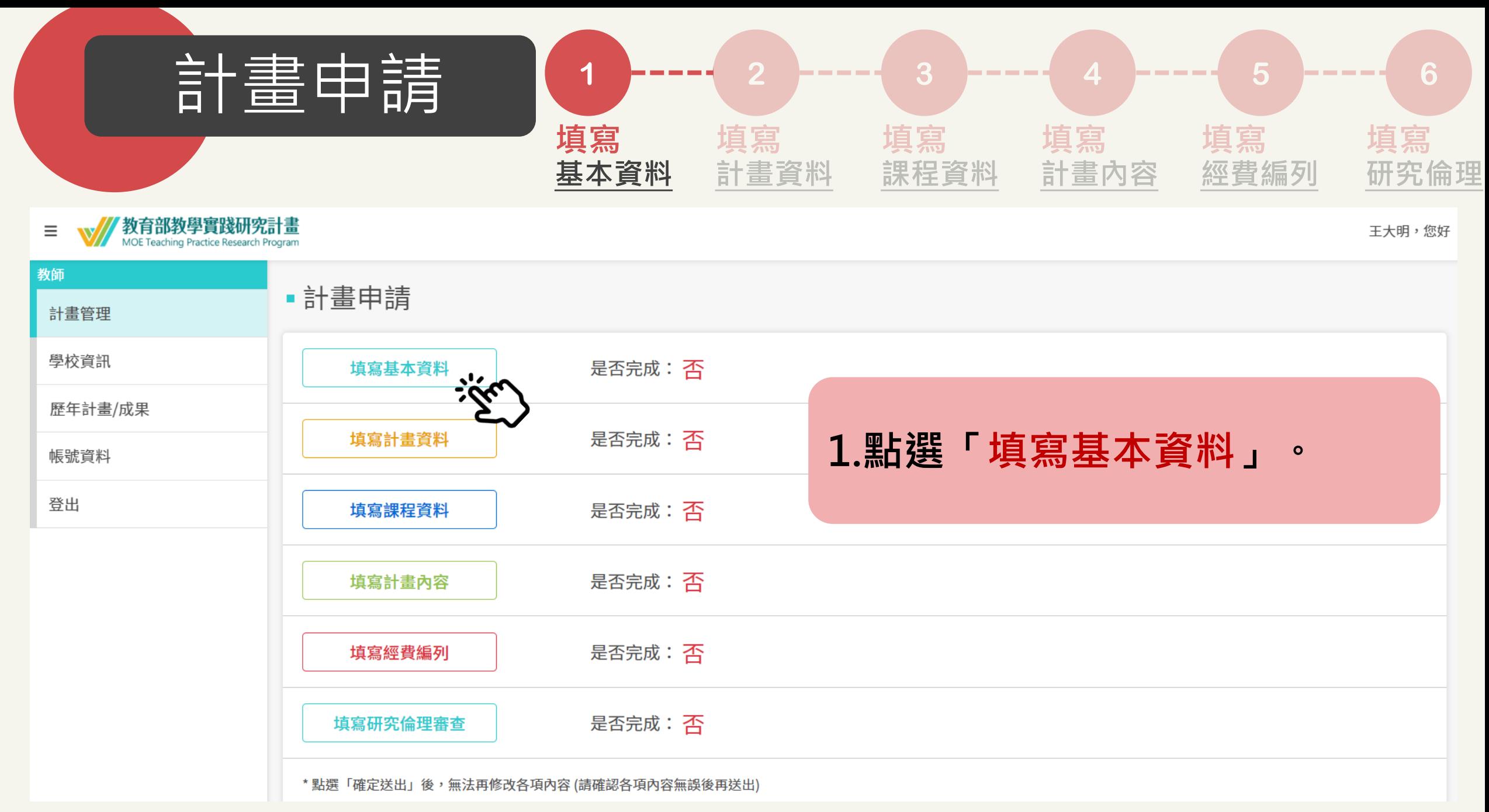

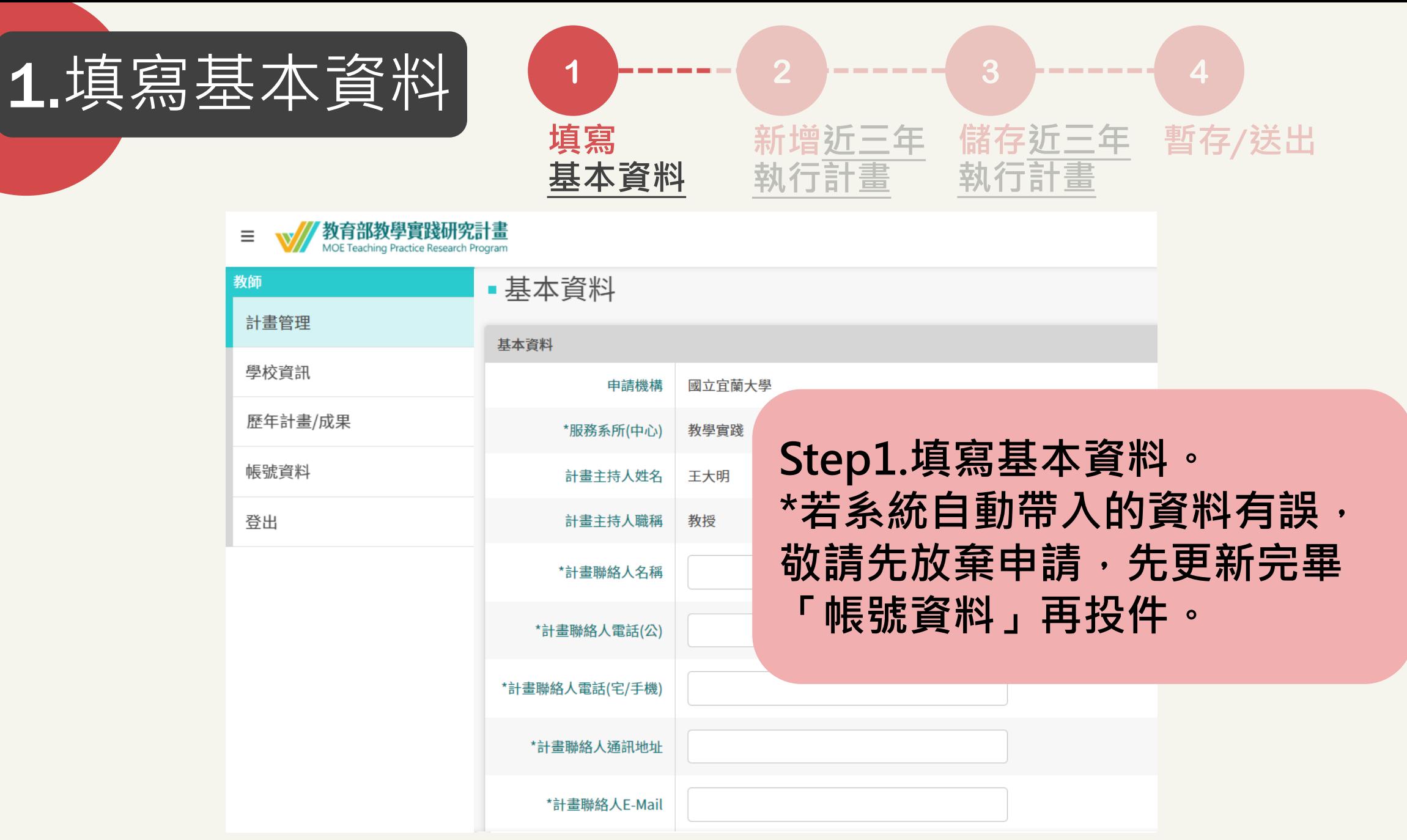

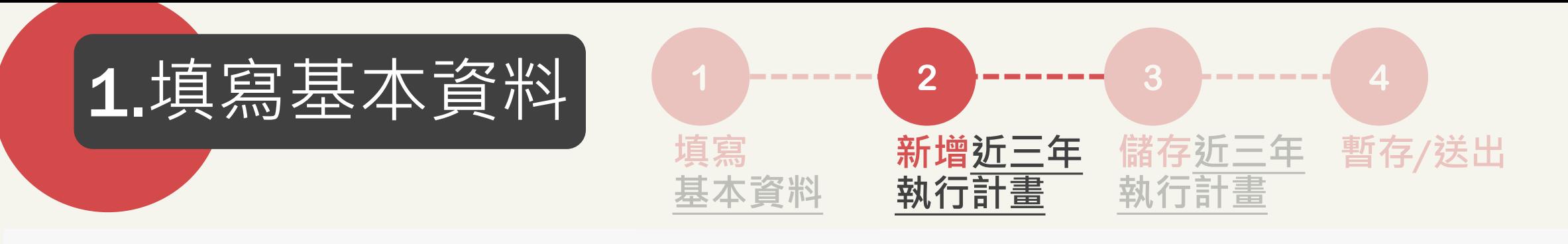

### ■ 沂三年執行計書

#### 說明:

1. 請填寫近三年各類研究計畫執行情形,包含但不限於校內、各級政府機關/機構(如國科會、經濟部、衛福部或縣市政府等)或產學合作等計書。

2. 若曾取得近三年教育部教學實踐研究計畫補助者,應明文列出。

3. 若有配合執行校內高等教育深耕計畫,或教育部議題導向跨領域敘事力培育計畫者,應明文列出。

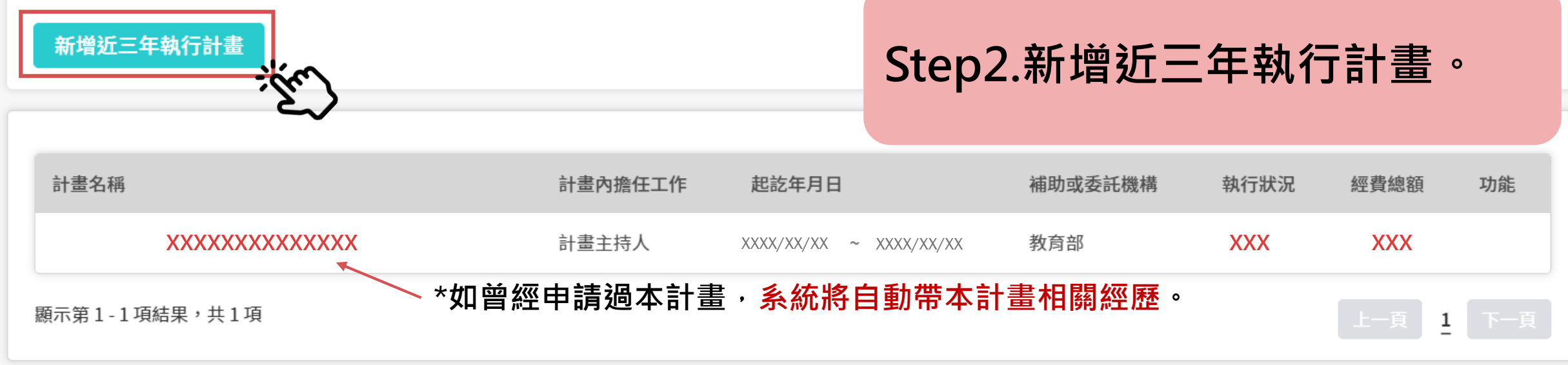

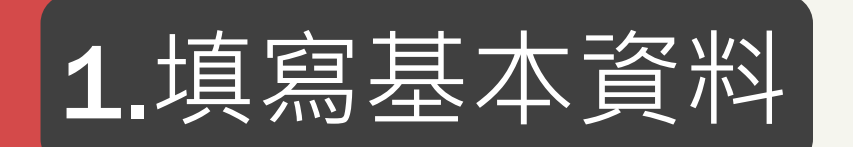

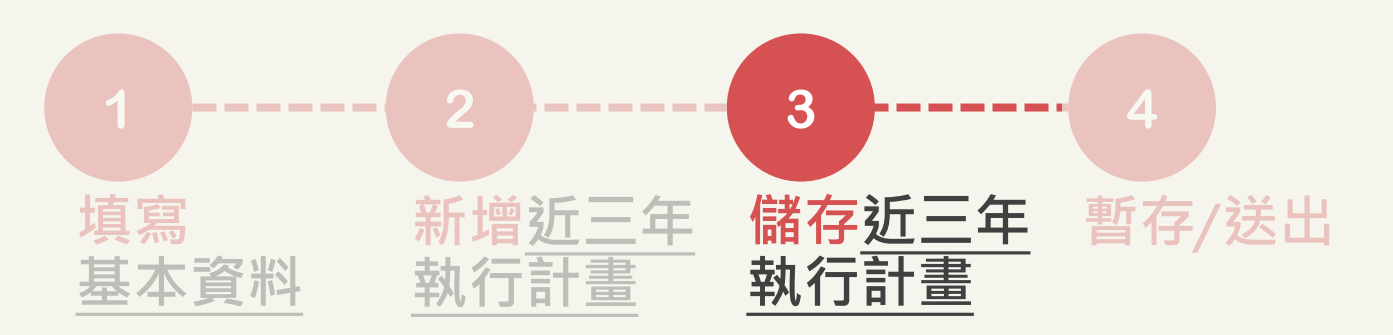

# •填寫近三年執行計畫

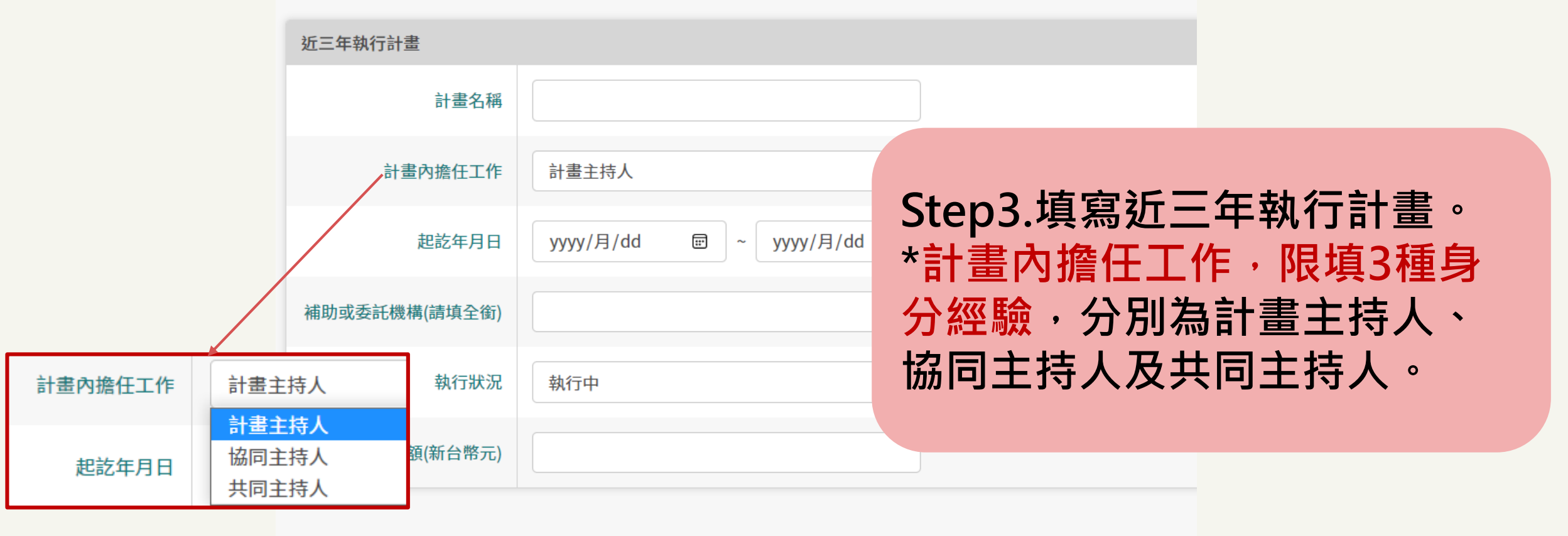

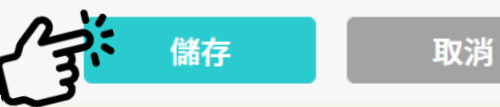

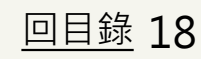

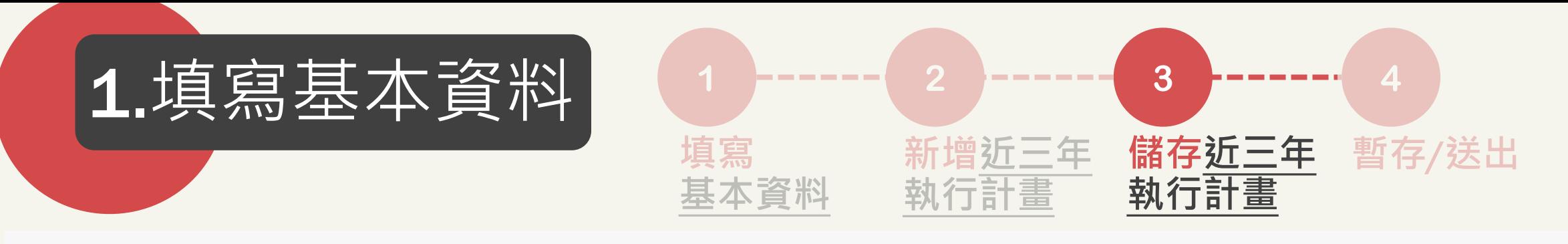

### ■ 沂三年執行計書

#### 說明:

1. 請填寫近三年各類研究計畫執行情形,包含但不限於校內、各級政府機關/機構(如國科會、經濟部、衛福部或縣市政府等)或產學合作等計畫。

2. 若曾取得近三年教育部教學實踐研究計畫補助者,應明文列出。

3. 若有配合執行校內高等教育深耕計書,或教育部議題導向跨領域敘事力培育計書者,應明文列出。

#### 新增近三年執行計畫

# Step4.檢視資料正確性,如有需要可變更/刪除。

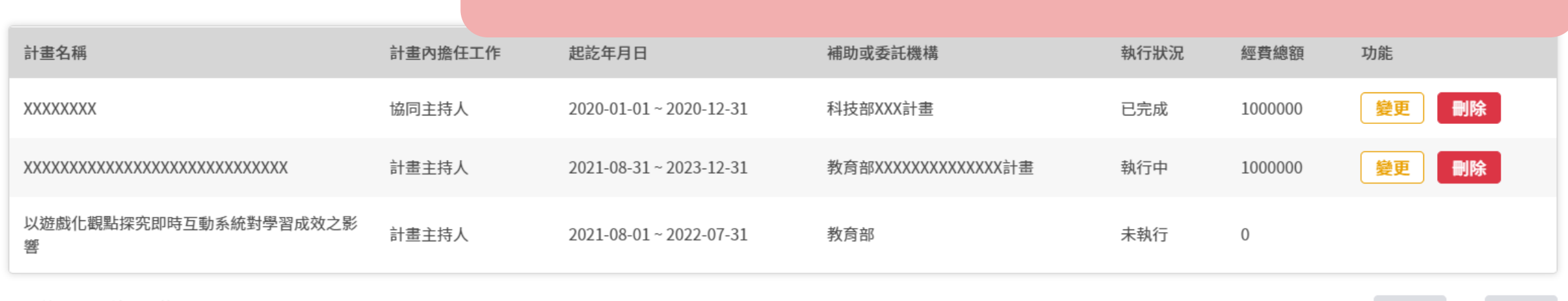

上一頁 1 下一頁

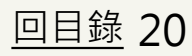

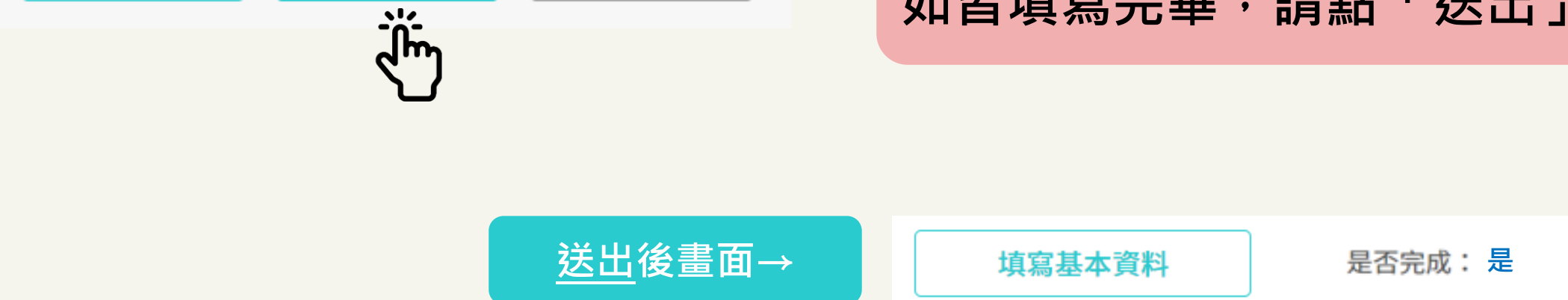

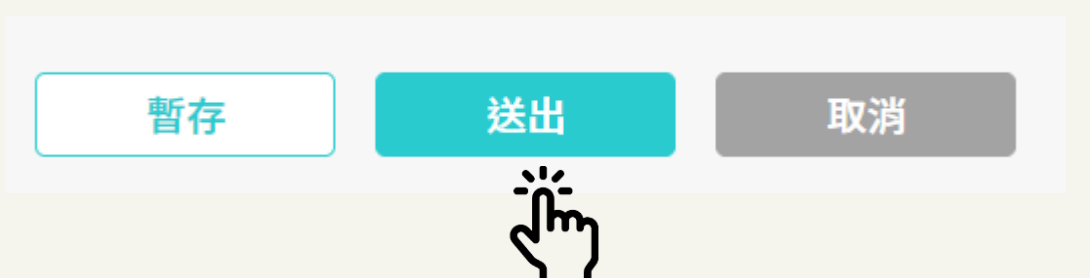

# **\*請隨時暫存,避免資料遺失。 如皆填寫完畢,請點「送出」。**

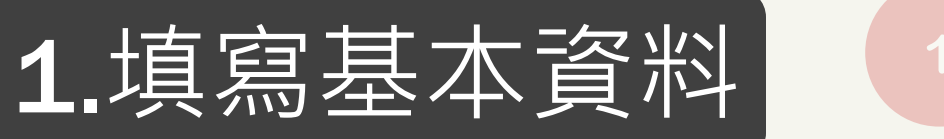

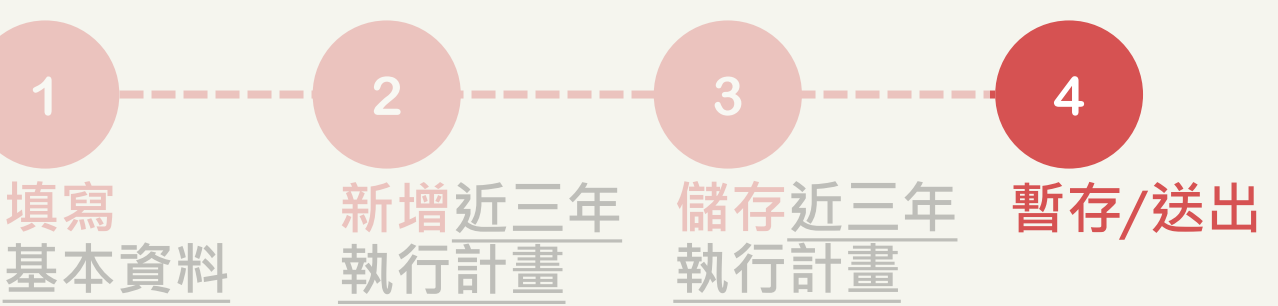

<span id="page-20-0"></span>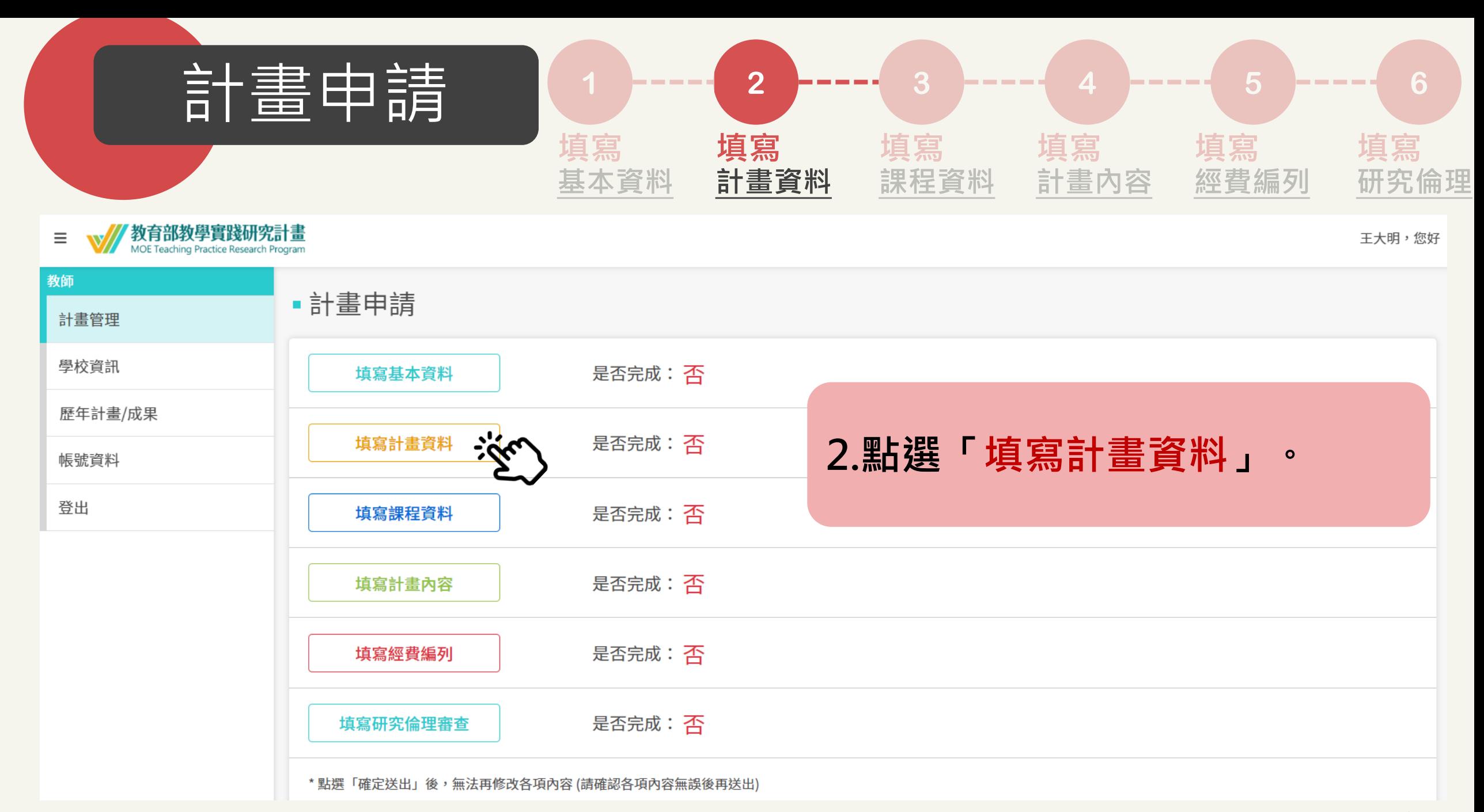

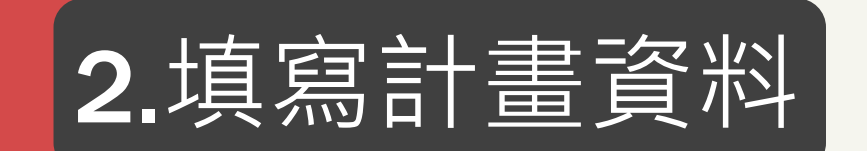

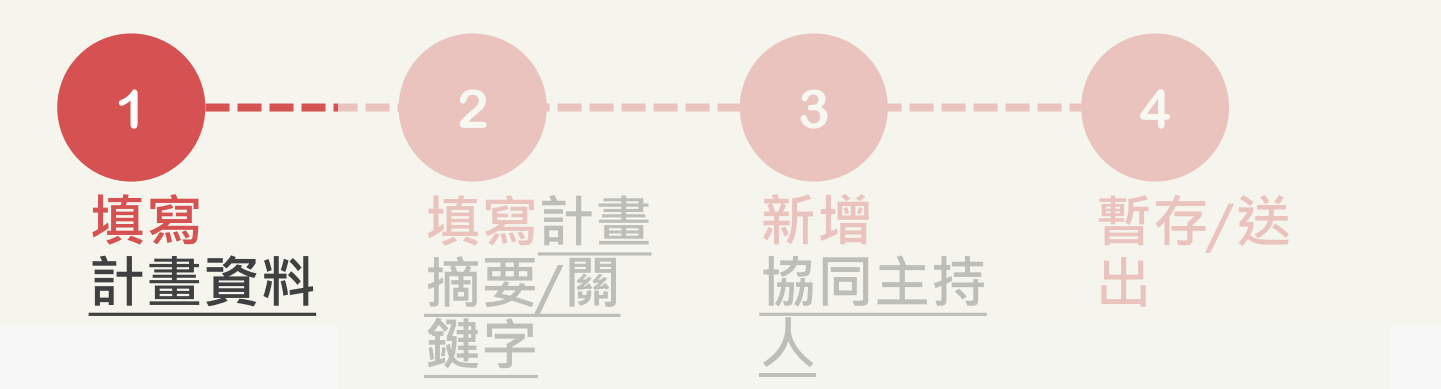

## • 計畫資料

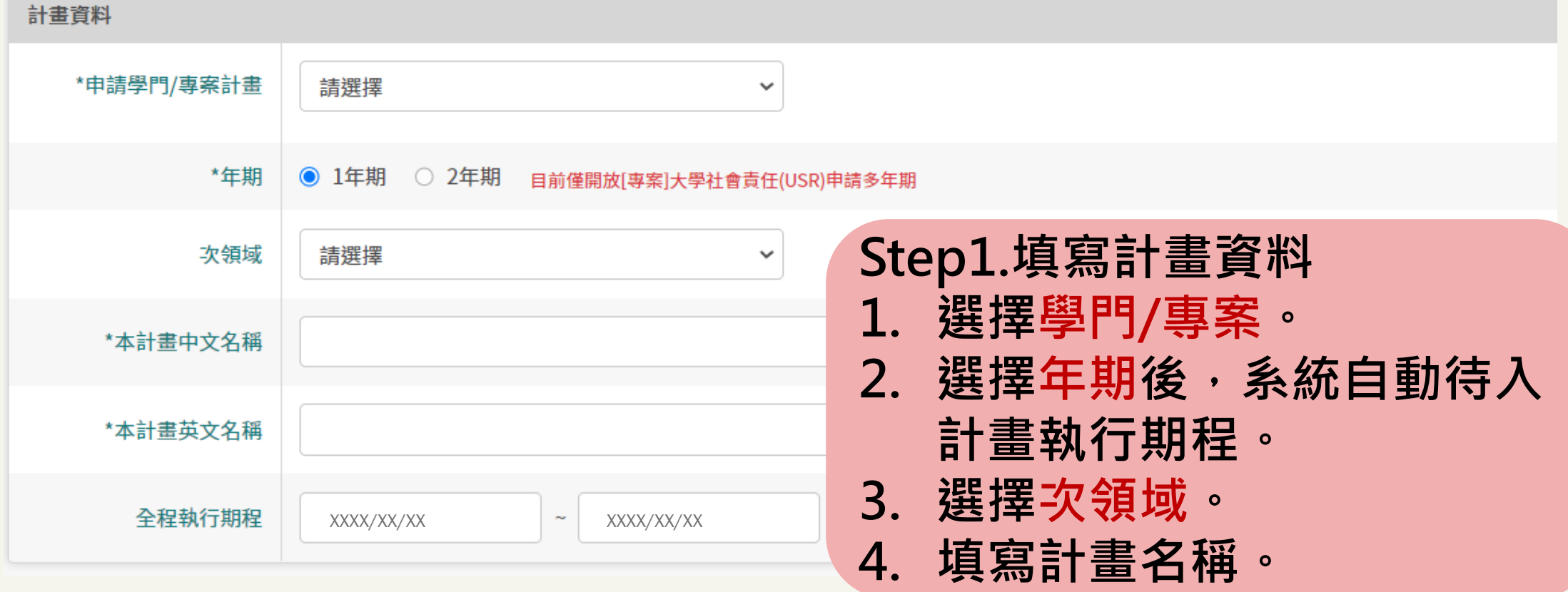

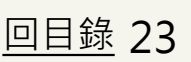

**暫存**/

**送出**

#### \*申請學門/專案計畫 請撰擇  $\checkmark$ 請撰擇 [專案]大學社會責任(USR) \*年期 社會(含法政) **共12個學門/專案可選擇。** 生技農科 次領域 民生 **\*僅USR專案開放多年期申請。**數理 人文藝術及設計 \*本計書中文名稱 工程 教育 通識(含體育) \*本計畫英文名稱 [專案]技術實作 \*申請學門/專案計畫 [專案]大學社會責任(USR) 商業及管理 全程執行期程 醫護 \*年期 ○ 1年期 ◎ 2年期

**1 2** 2.填寫計畫資料 (1)-----(2)-----< 3)------< 4)------(5 **填寫 計畫資料 填寫計畫 摘要**/**關鍵字 協同主持人 新增 上傳 同意書**PDF

■計畫資料

### 計書資料

 $\checkmark$ 

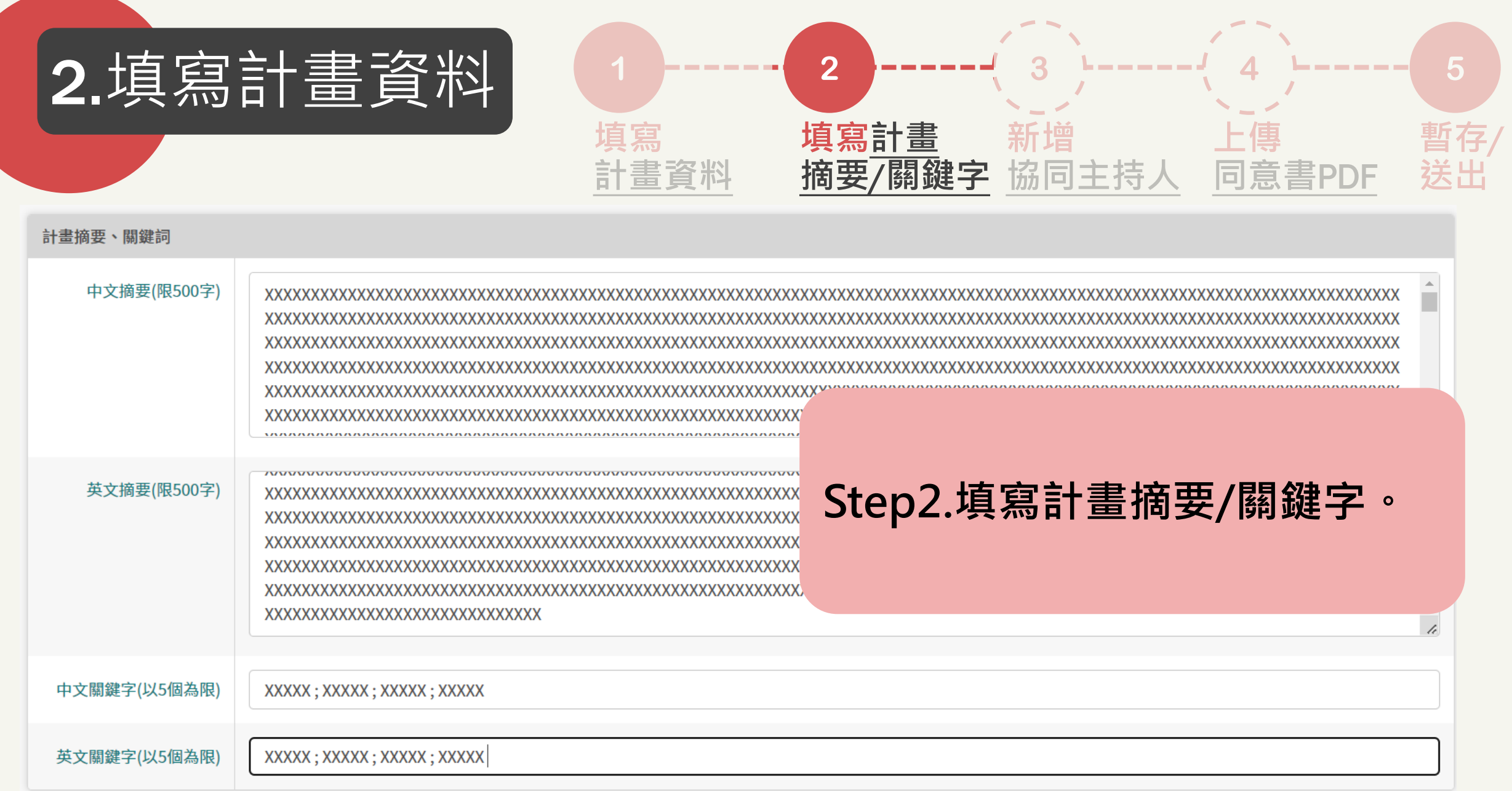

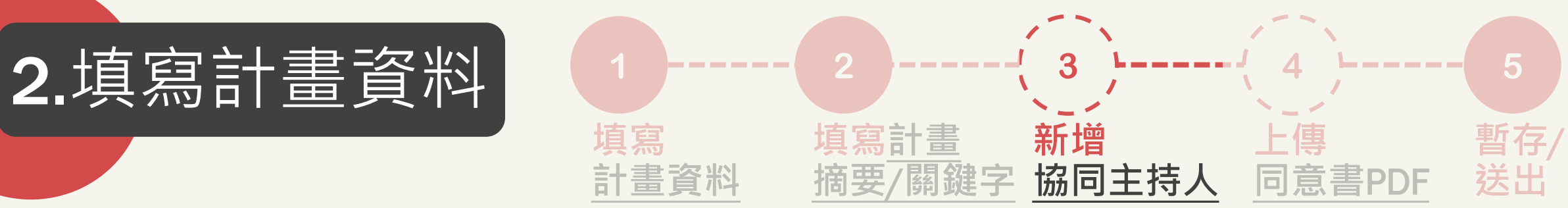

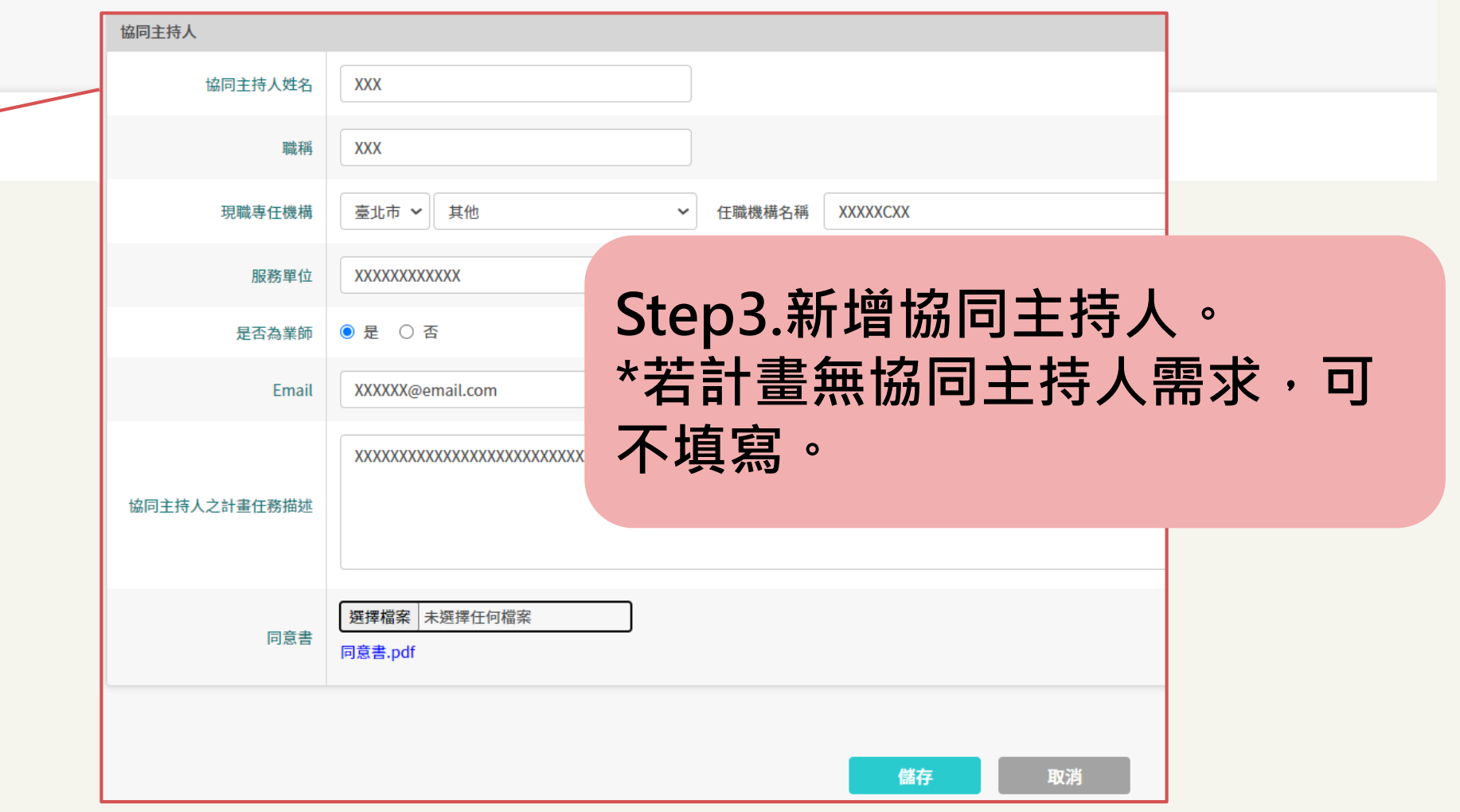

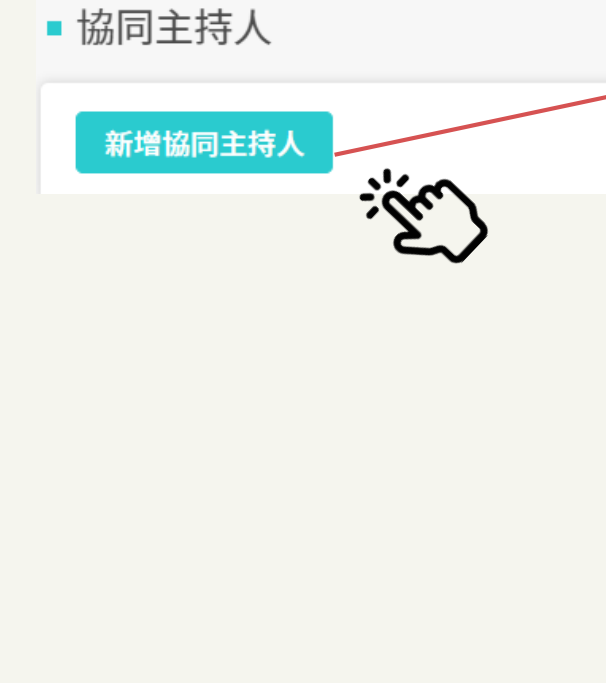

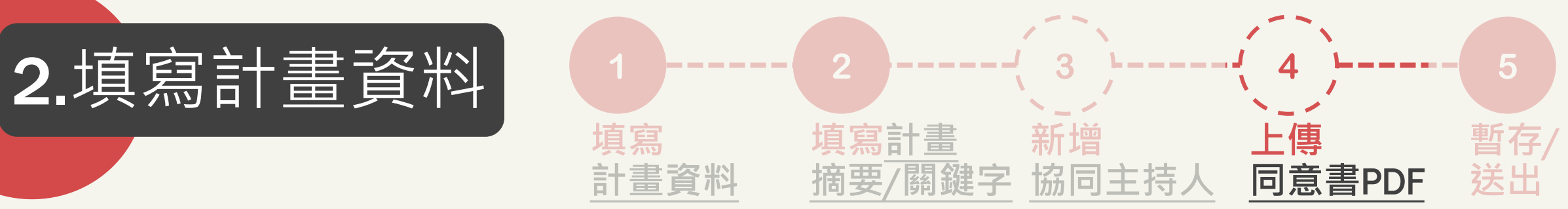

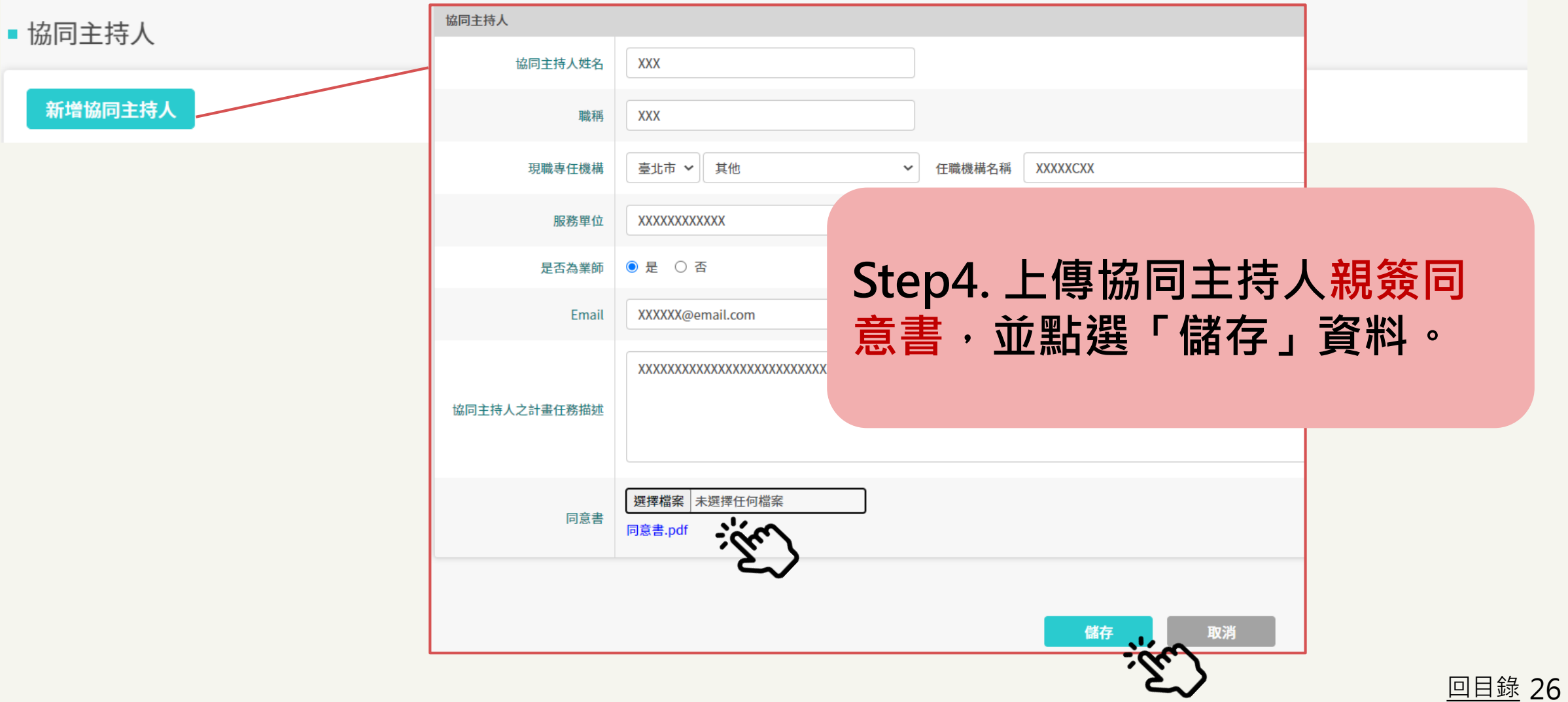

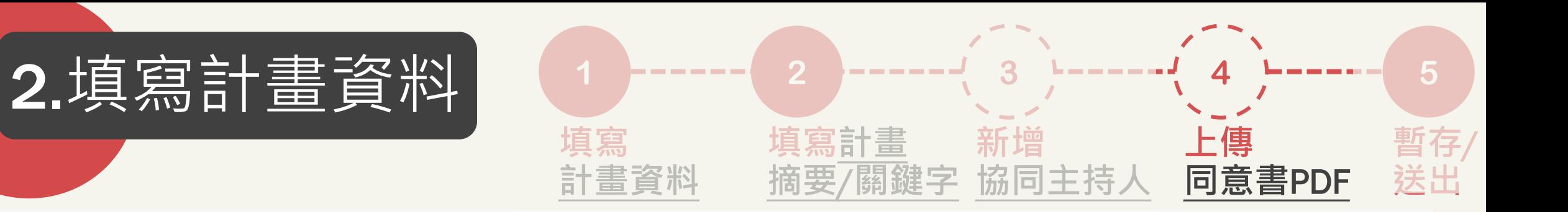

#### ■ 協同主持人

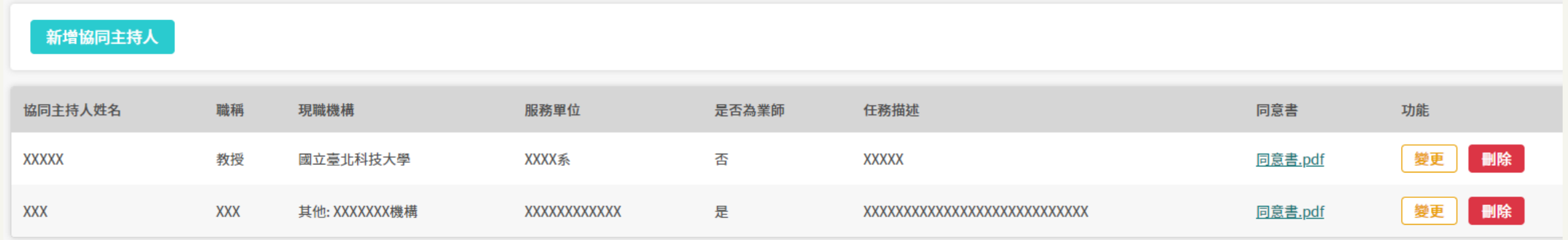

# **Step5.檢視資料正確性,如有需 要可變更/刪除。**

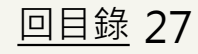

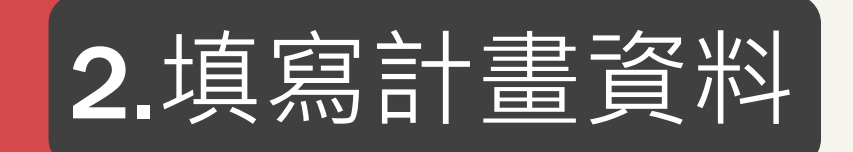

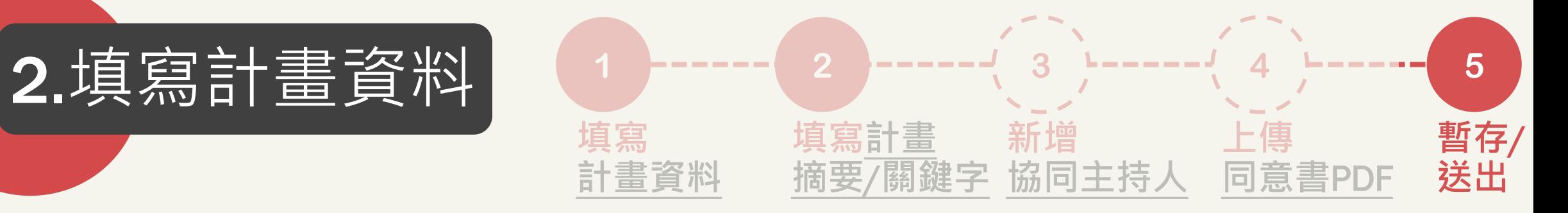

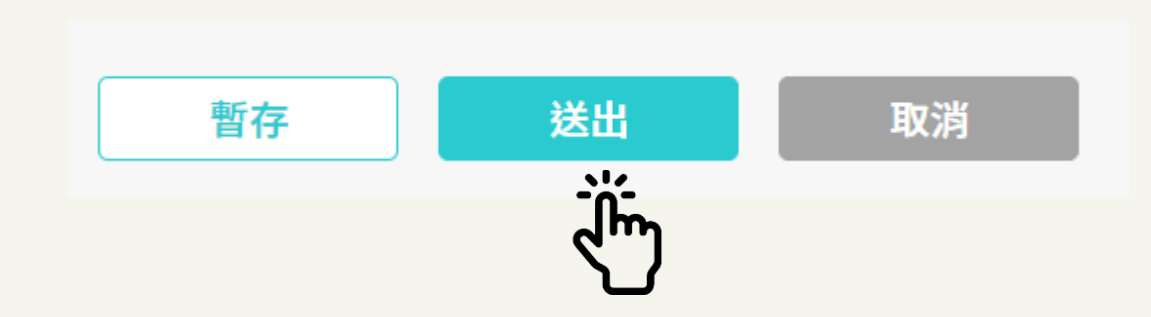

# **\*請隨時暫存,避免資料遺失。 如皆填寫完畢,請點「送出」。**

$$
\underline{\mathcal{B}}\underline{\mathcal{B}}\underline{\mathcal{B}}\underline{\mathcal{B}}\underline{\mathcal{B}}\rightarrow\qquad\qquad \qquad \boxed{\qquad \qquad \text{if}~\mathbb{R}~\text{if}~\mathbb{R}~\text{if}~\mathbb{R}
$$

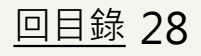

<span id="page-28-0"></span>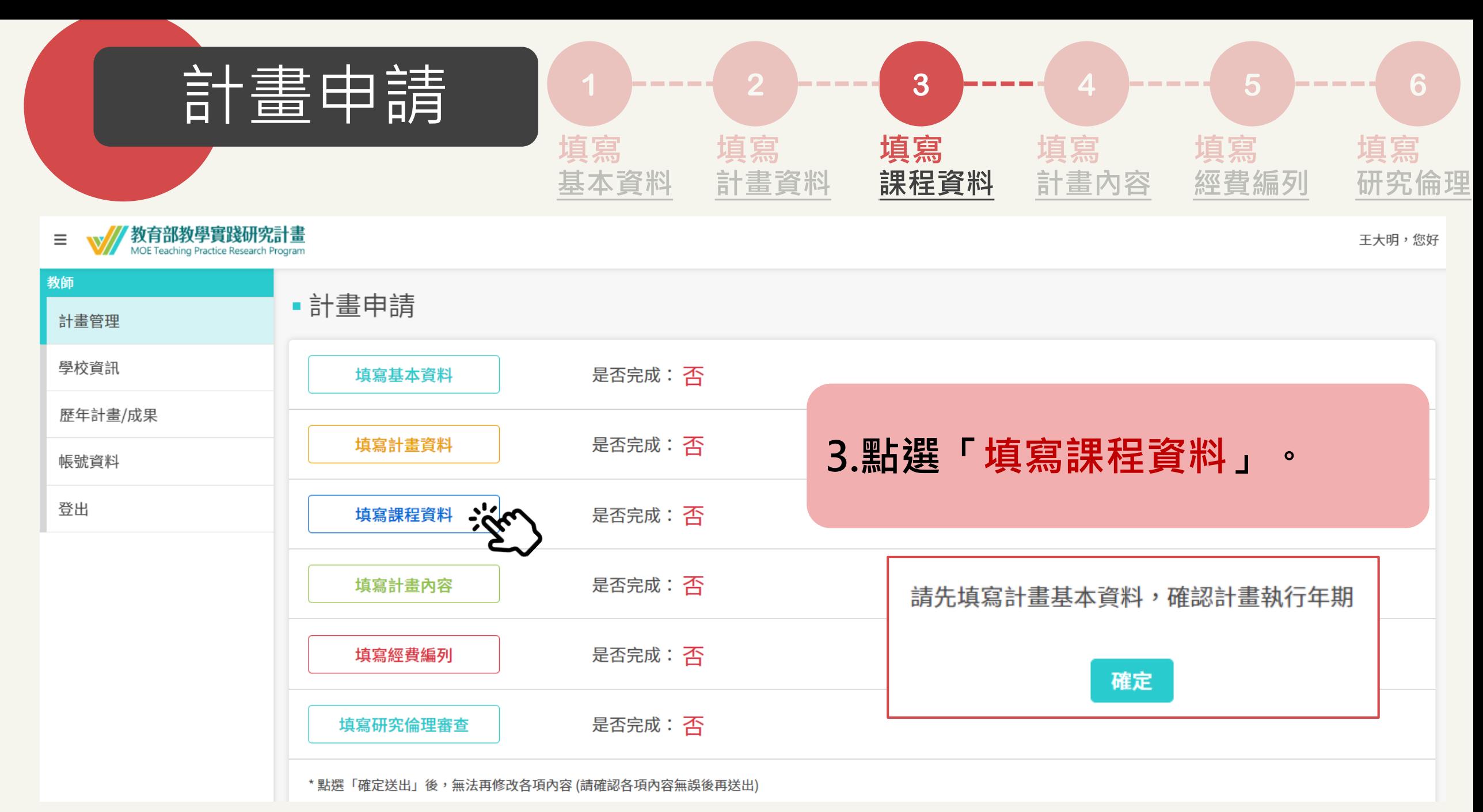

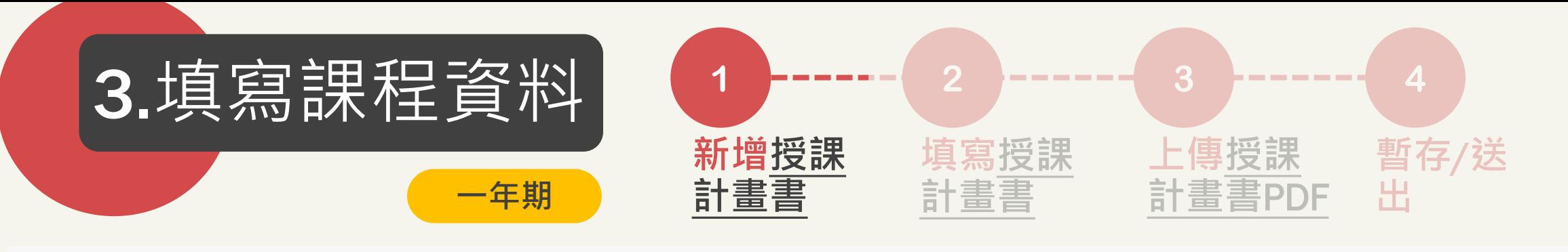

### ■ 課程資料

#### 說明:

1、請列出本計畫擬搭配之申請課程,多年期需每年至少提供一門授課計畫書,一年內若包含「2門課」,則須填寫「2份」授課計畫書。

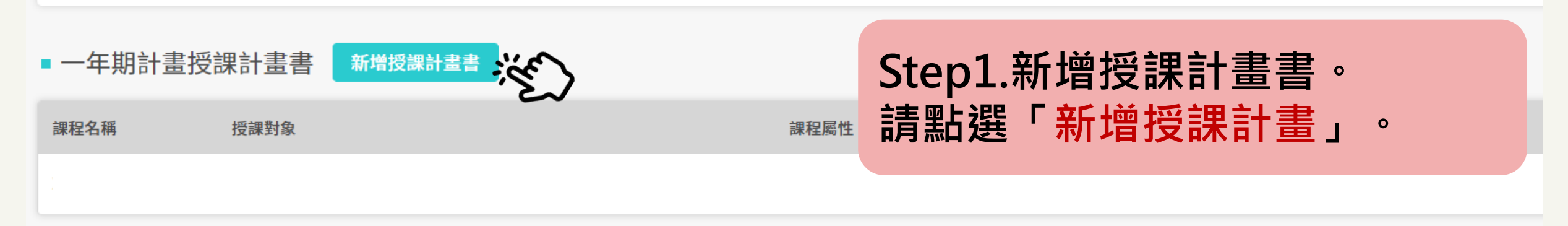

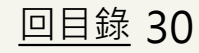

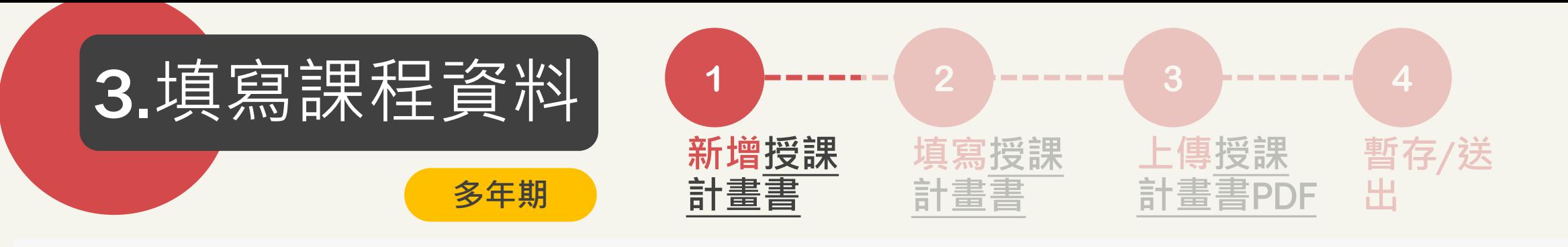

### ■ 課程資料

#### 說明:

1、請列出本計畫擬搭配之申請課程,多年期需每年至少提供一門授課計畫書,一年內若包含「2門課」,則須填寫「2份」授課計畫書。

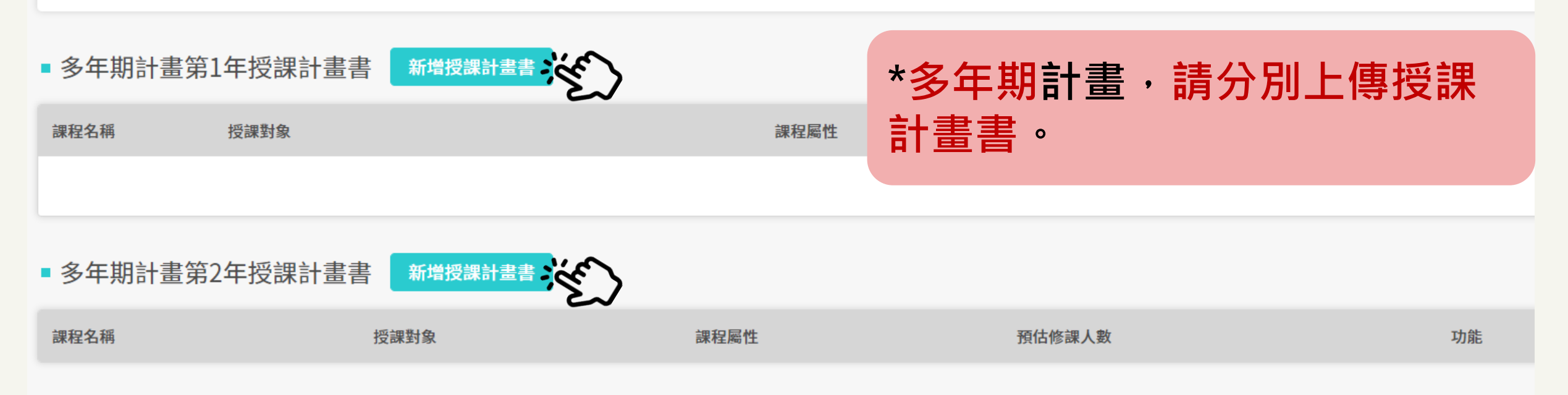

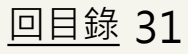

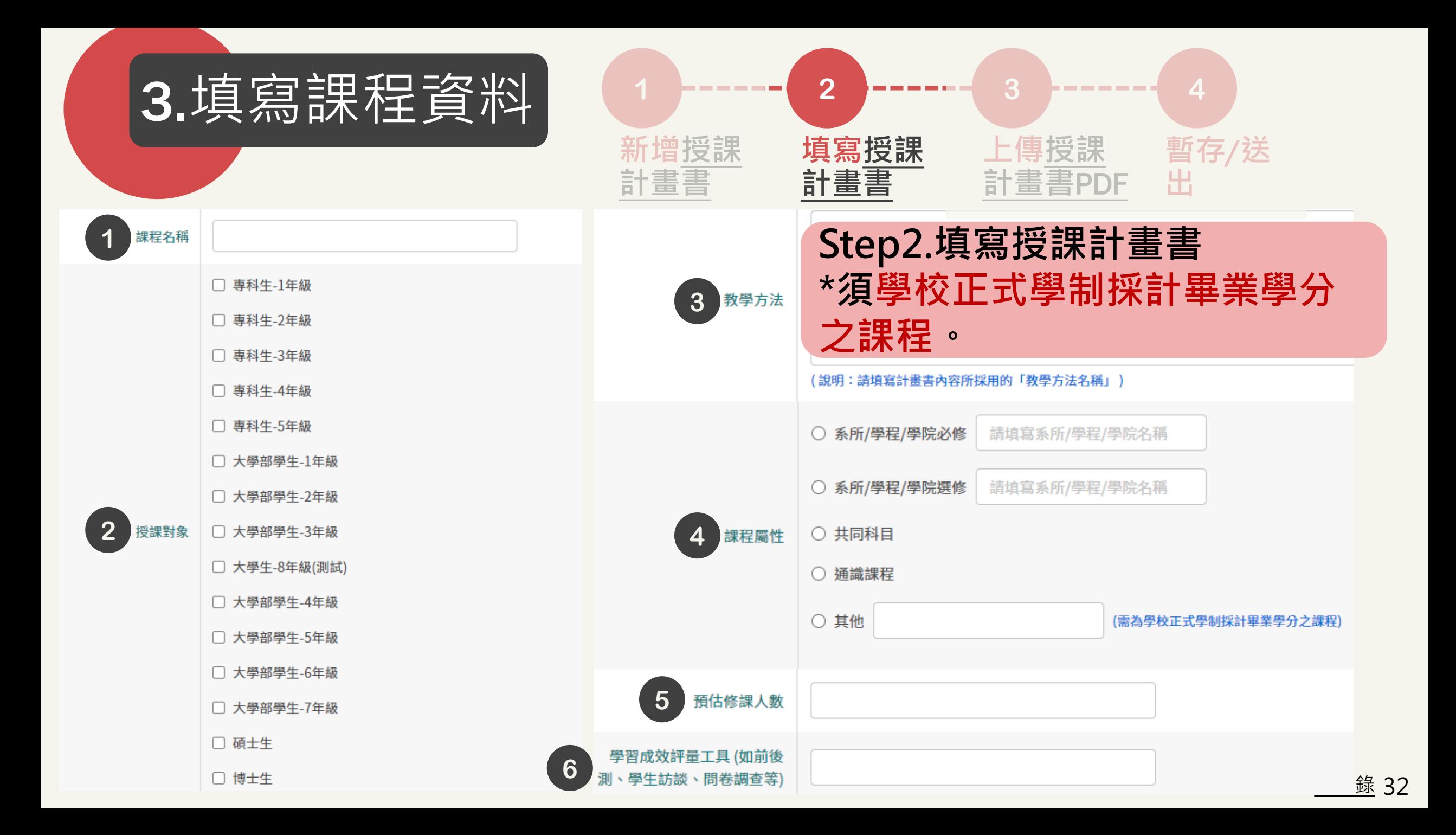

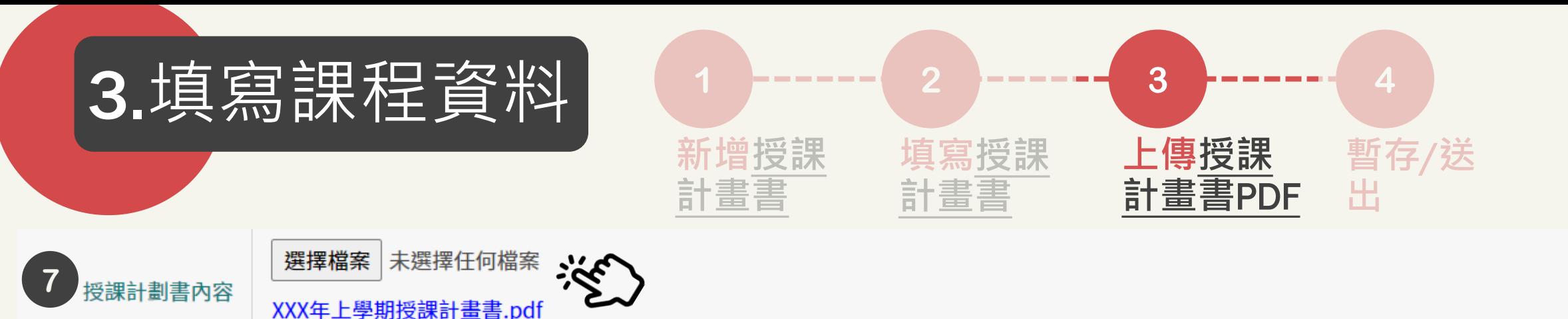

1、上傳檔案請限定PDF格式,且檔案最大為500KB。

下載計畫書範本

2、PDF檔案請勿做任何保全設定 (例如:禁止列印文件、設定密碼...等),以維護您個人權益,若因保全設定發生無法列印或短缺之情事,由計畫主持人自行負責。

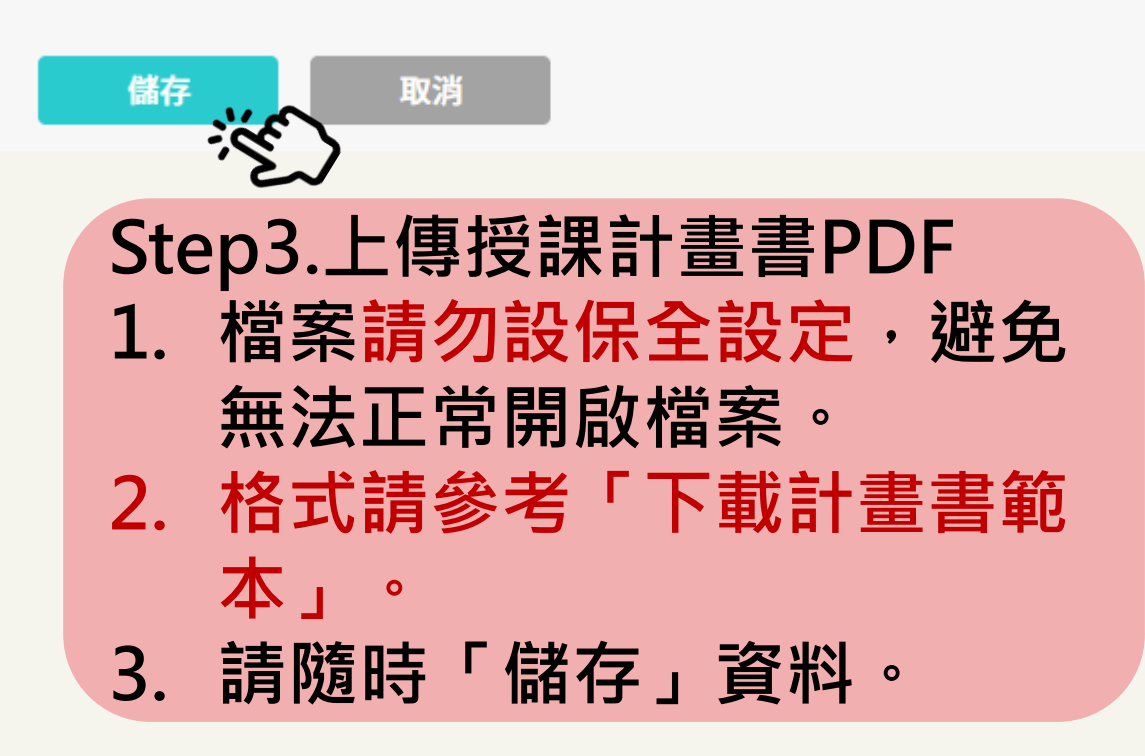

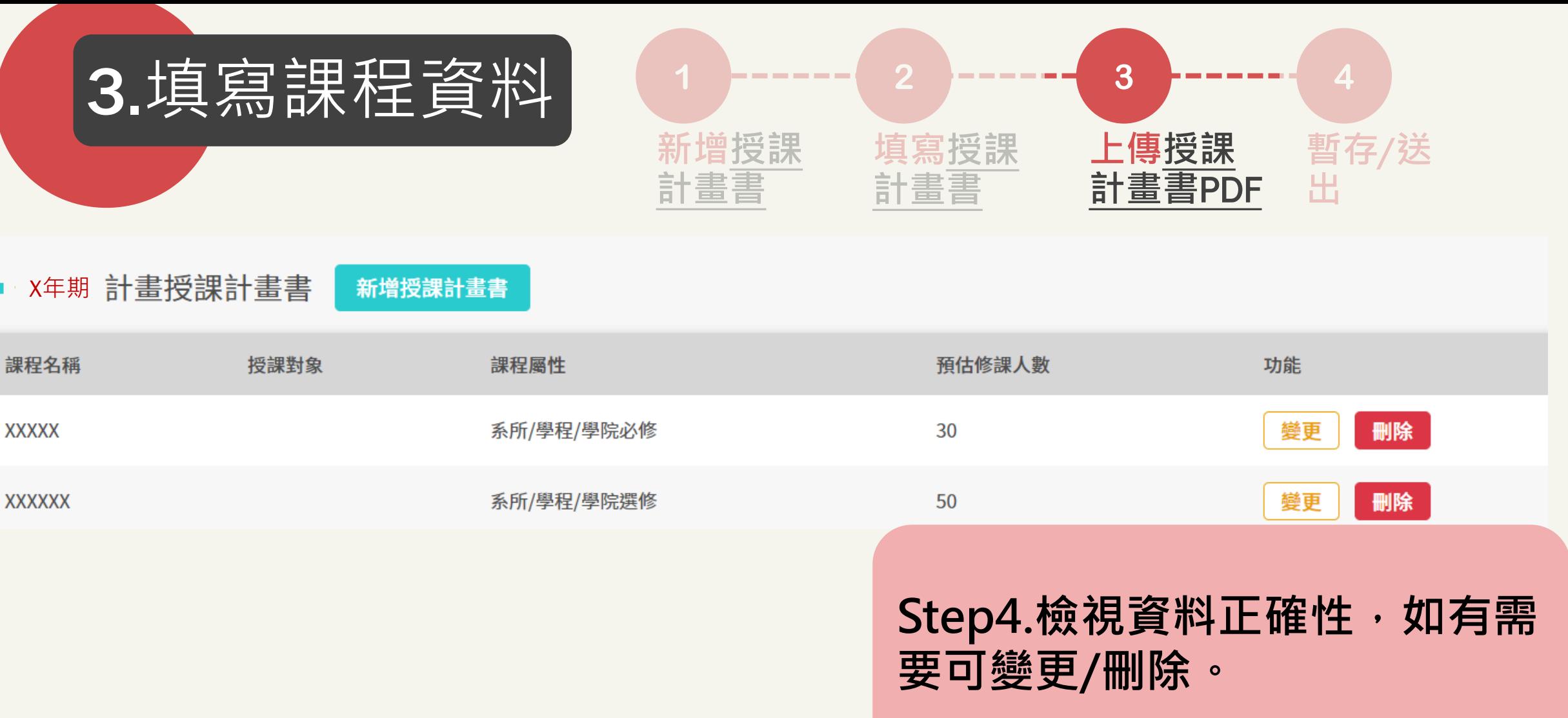

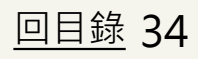

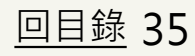

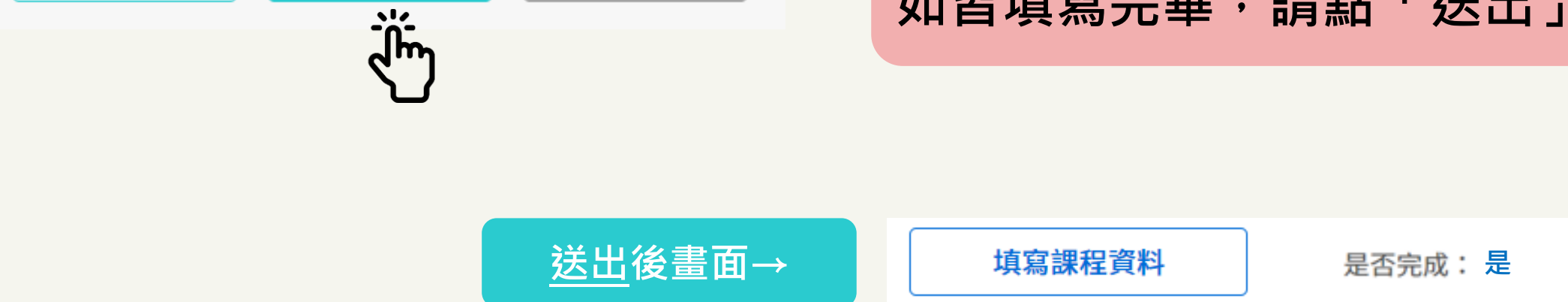

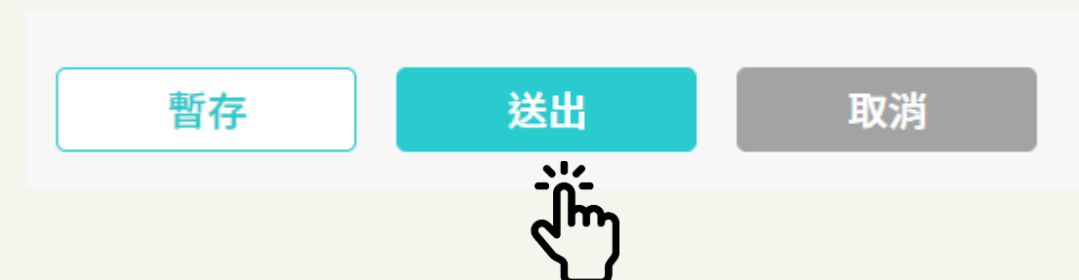

# **\*請隨時暫存,避免資料遺失。 如皆填寫完畢,請點「送出」。**

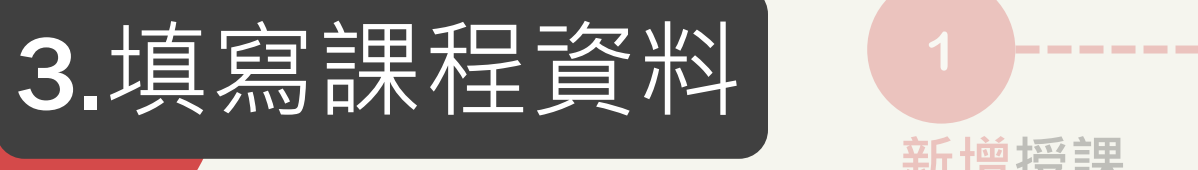

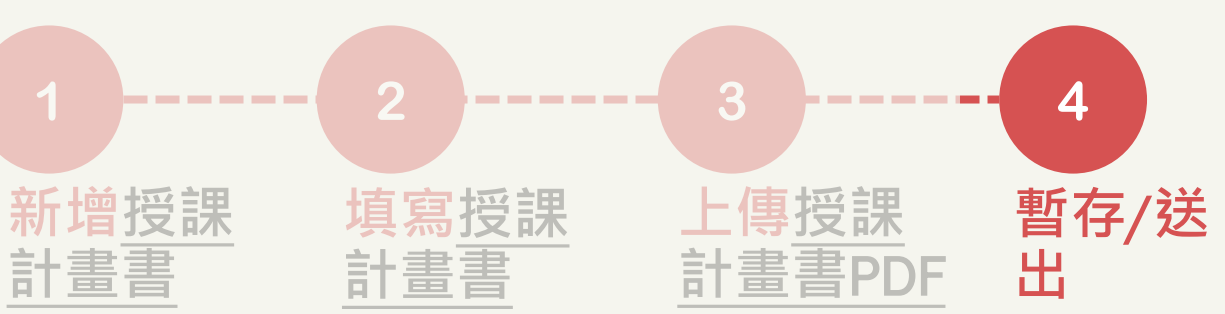

<span id="page-35-0"></span>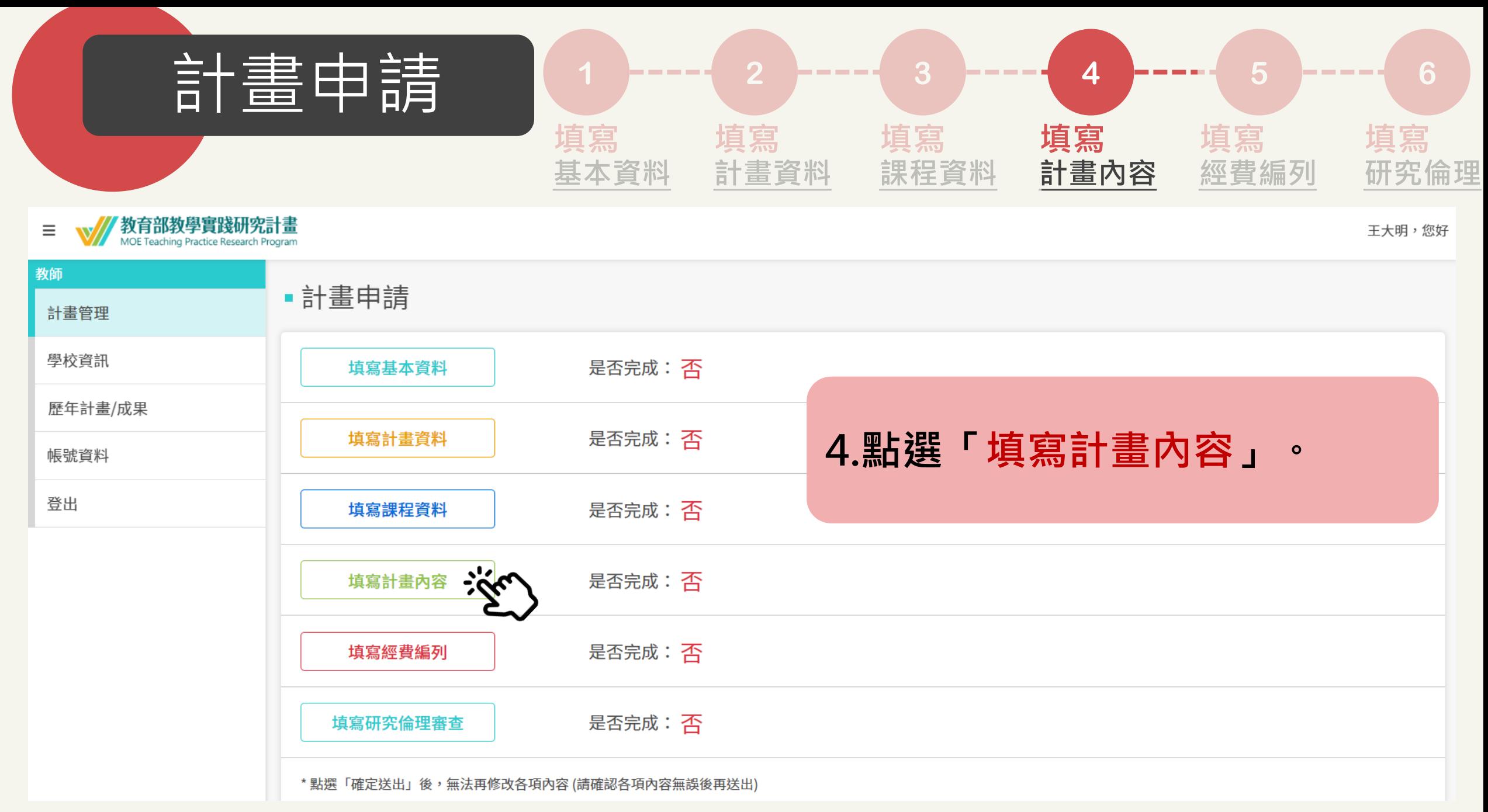

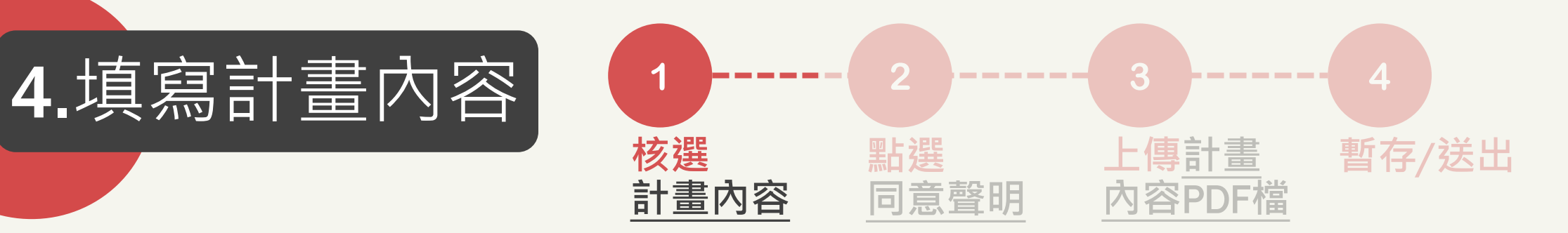

#### 計畫內容

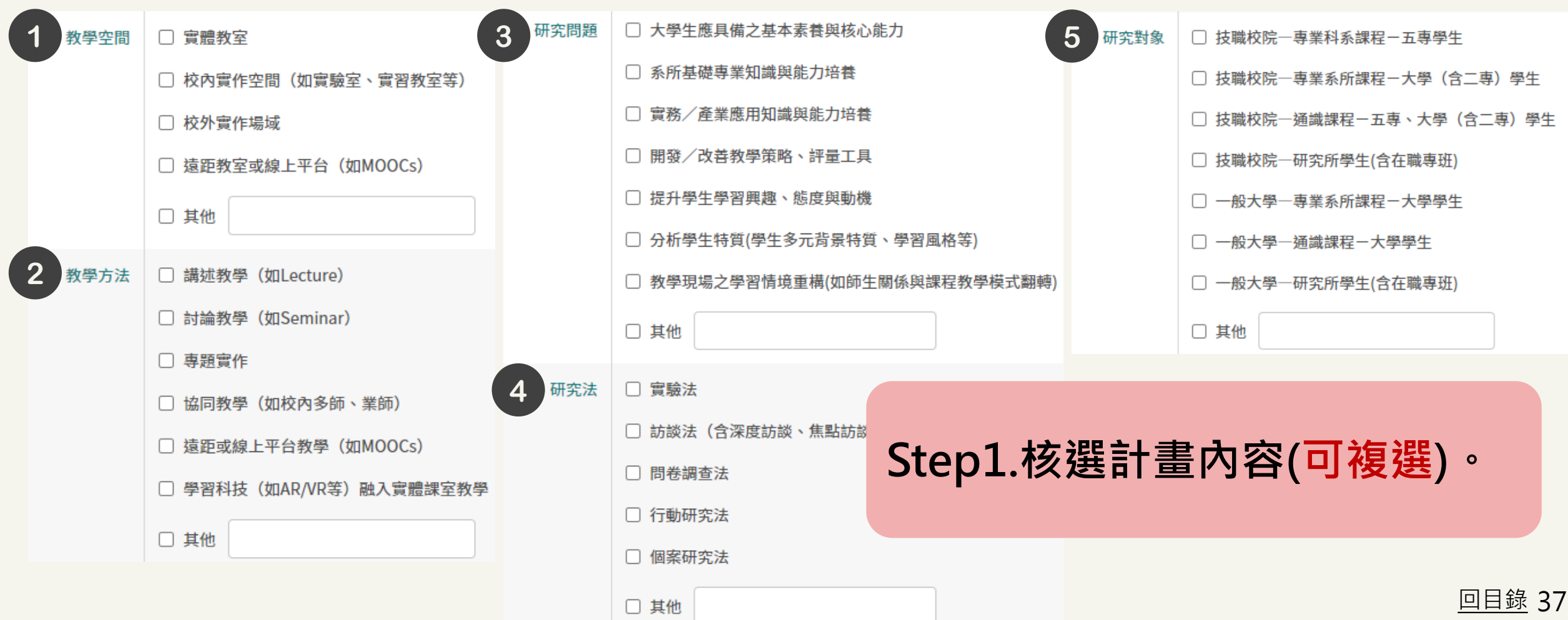

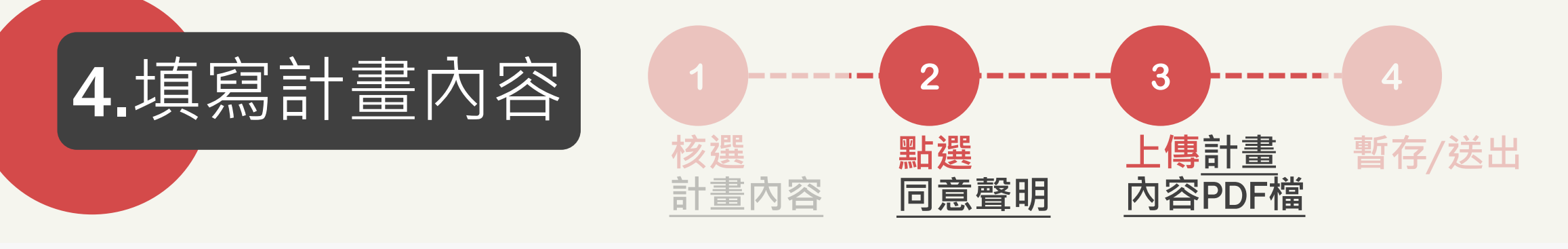

### ■ 上傳計畫內容

【計畫書 (研究計畫內容)說明】

一、「112年徵件說明與計畫書格式」請至計畫官網 / 我要申請 /檔案格式 下載。

二、體例格式規範:

1. 以 Word 編輯器為準,中文字體以標楷體,英文字體以 Times New Roman 為準,字體大小為 12 pt,字元間距為標準間距,行距為單行間距;邊界範圍上下左右各為 2cm。 2. 頁碼請以 1、2、3 標示於每頁下方中央。

3. 計畫內容總頁數一年期至多 25 頁、多年期至多 40 頁 ( 不含封面,含參考文獻、附件 ) 、計畫主持人部分至多5頁,頁數超出部分將不予審查。

4. 上傳系統時, 計畫內容檔案格式須為 PDF 檔, 並以 20MB 為限。

5. 計畫內容撰寫以中文或英文為限。

6. 計畫內容中若有需要文獻引用(包括中英文文獻引用與自我引用),請注意文獻引用之規範。

#### 上傳計畫內容

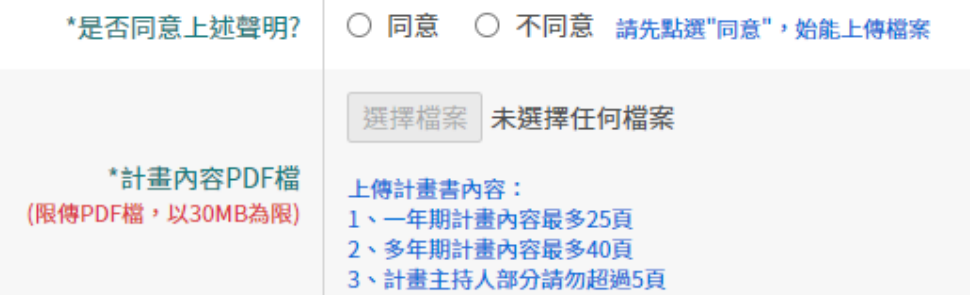

# Step2.上傳計畫內容PDF 1. 檔案請勿設保全設定,避免 無法正常開啟檔案。 2. 請參考「112年徵件說明與 計畫書格式」。

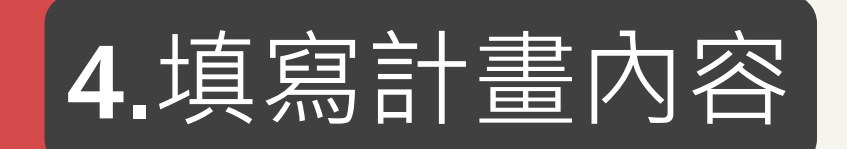

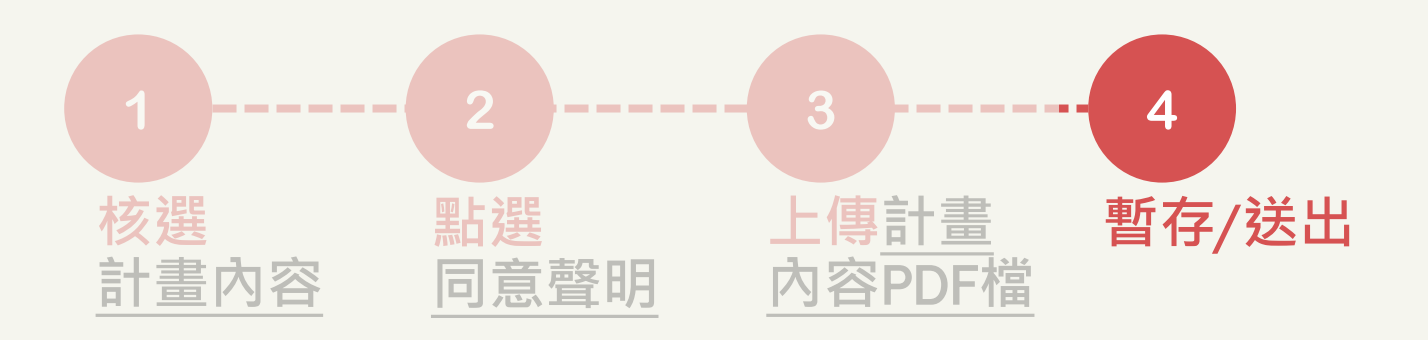

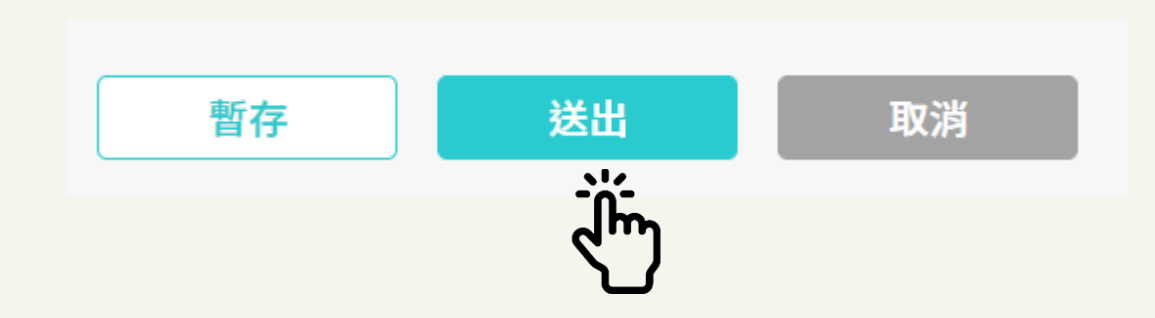

# **\*請隨時暫存,避免資料遺失。 如皆填寫完畢,請點「送出」。**

$$
\underline{\mathcal{B}}\underline{\mathcal{B}}\underline{\mathcal{B}}\underline{\mathcal{B}}\underline{\mathcal{B}}\rightarrow\qquad\qquad \qquad \boxed{\qquad \qquad \text{if}~\mathbb{R}~\text{if}~\mathbb{R}~\text{if}~\mathbb{R}
$$

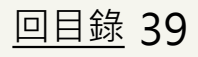

<span id="page-39-0"></span>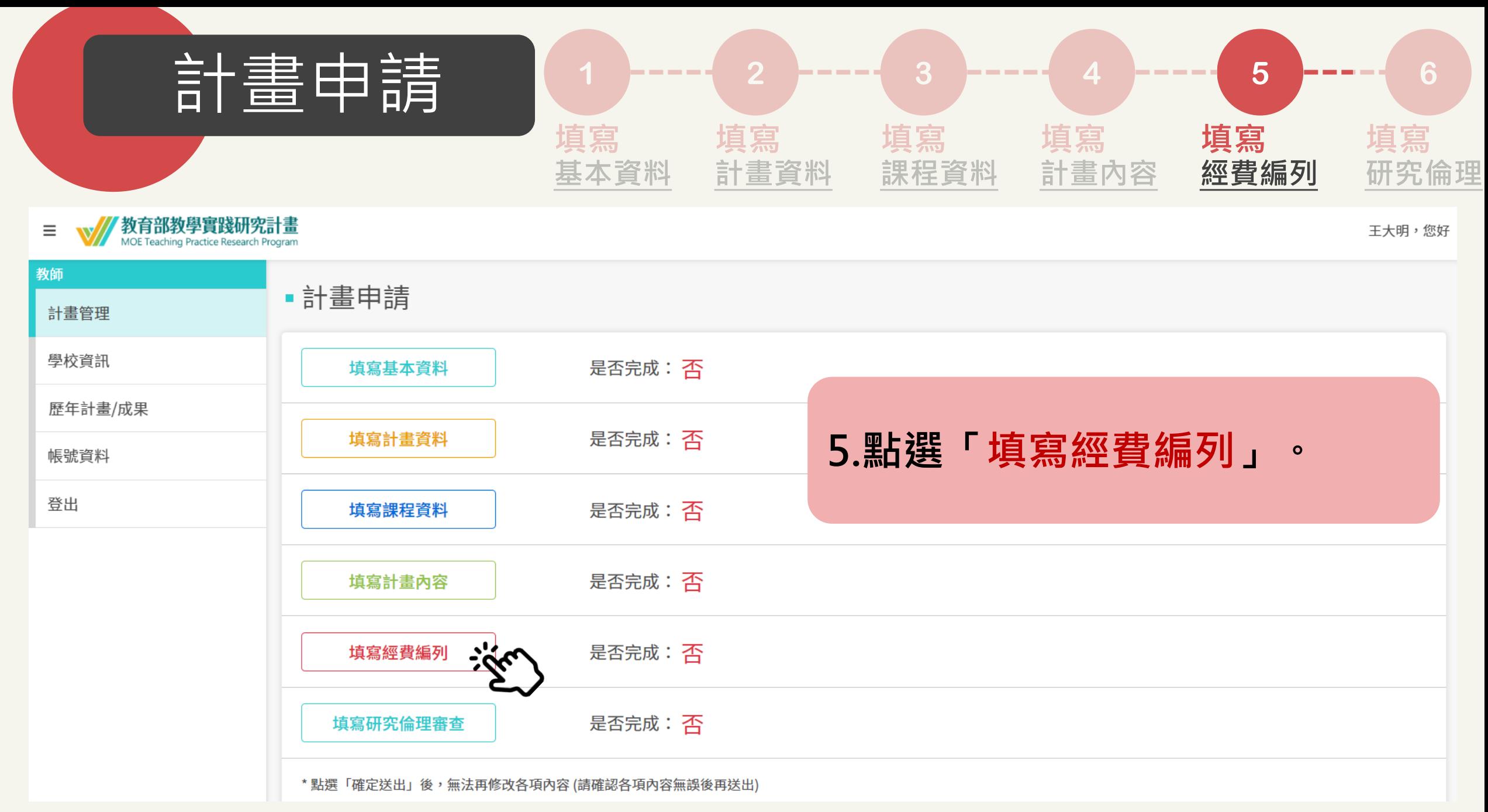

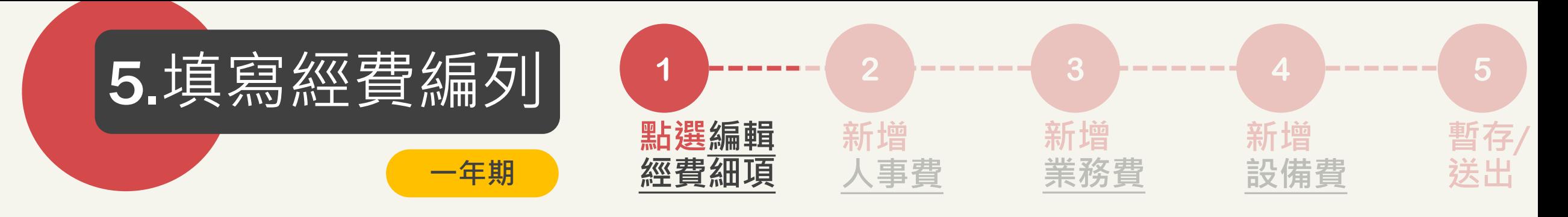

### ▪經費編列

請參考「教育部補(捐)助及委辦經費核撥結報作業要點」,計畫每年最高補助以五十萬元為上限。

■ 一年期計畫經費

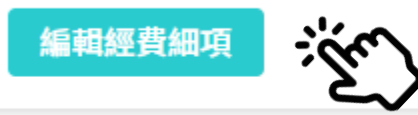

Step1.新增經費編列 請點選「編輯經費細項」。

執行年次 2024-08-01~2025-07-31

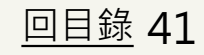

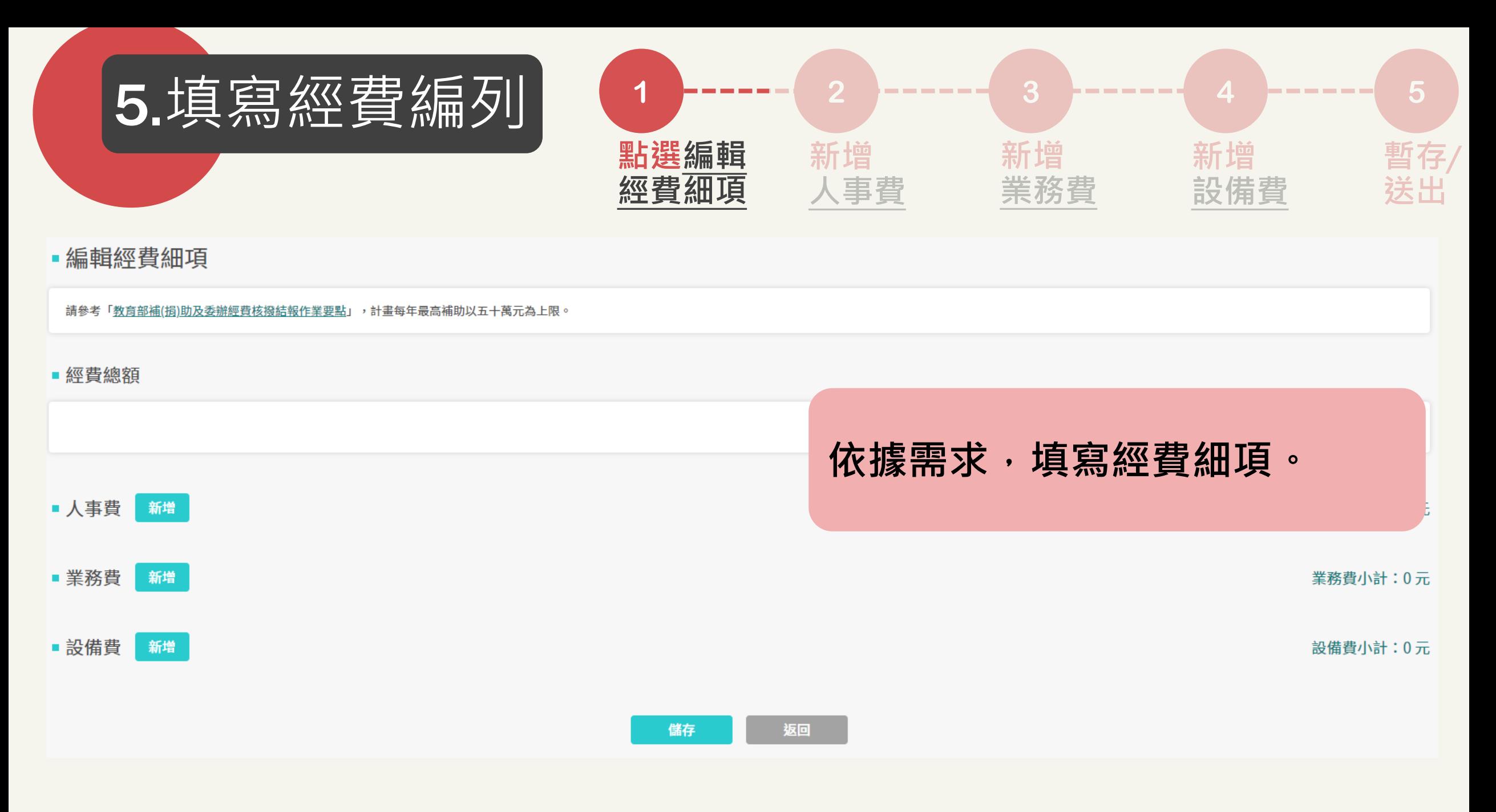

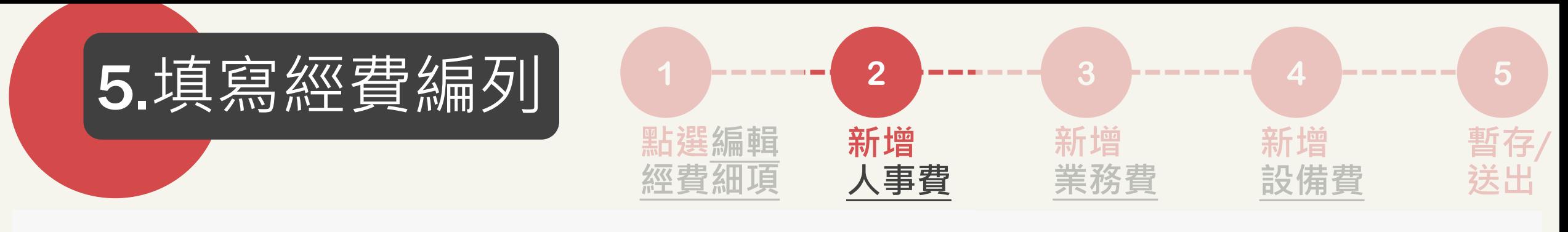

#### ■ 人事費 新增

人事費小計:0元

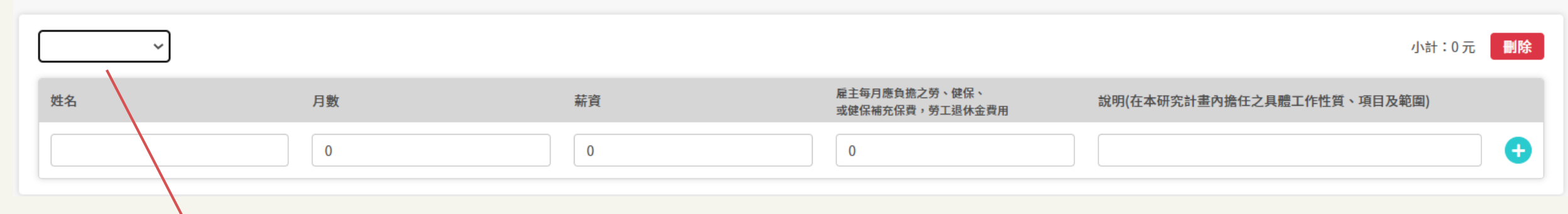

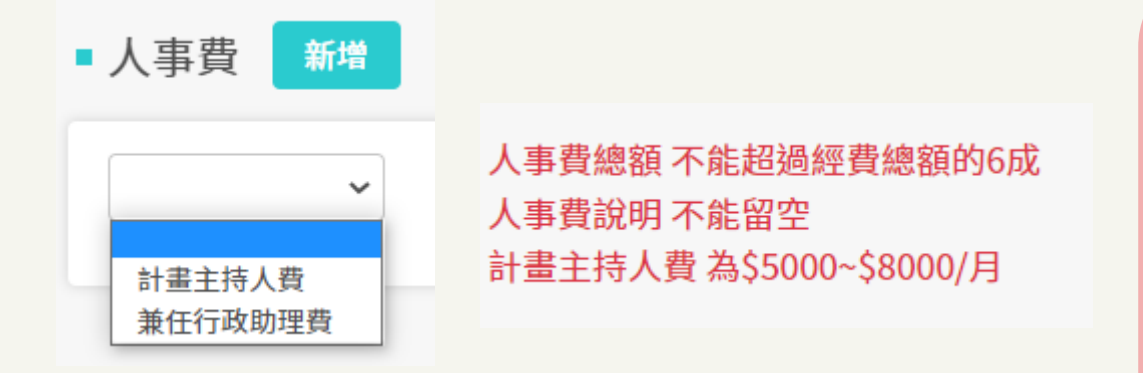

**Step2.新增人事費。 1. 人事費請勿超過總金額6成。 2. 計畫主持人費為 5000元~8000元/月。**

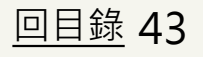

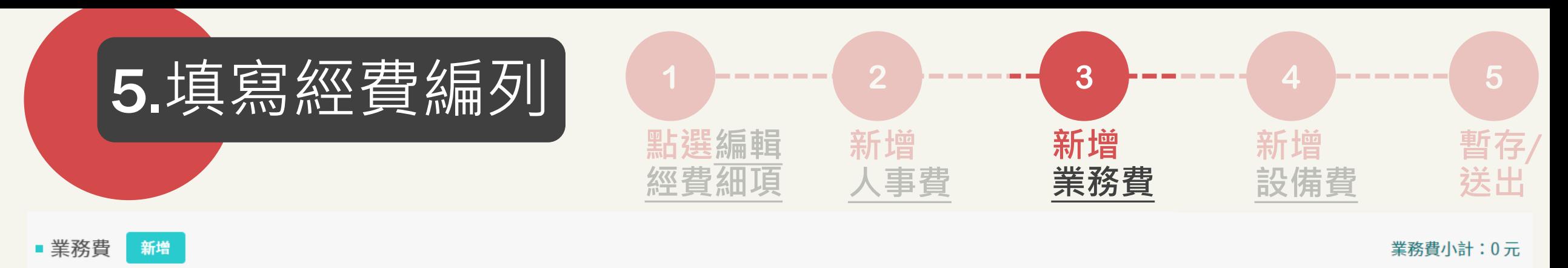

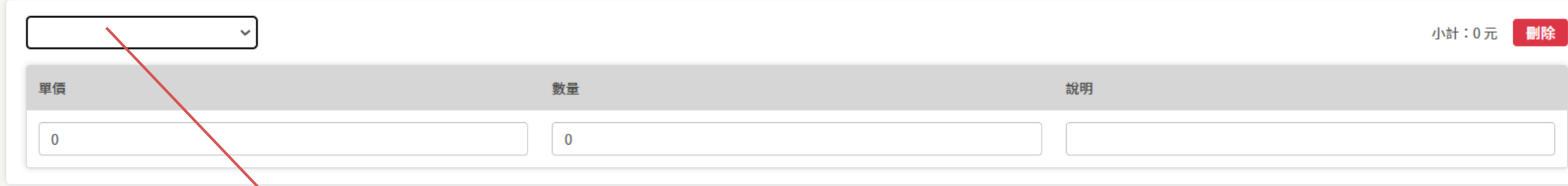

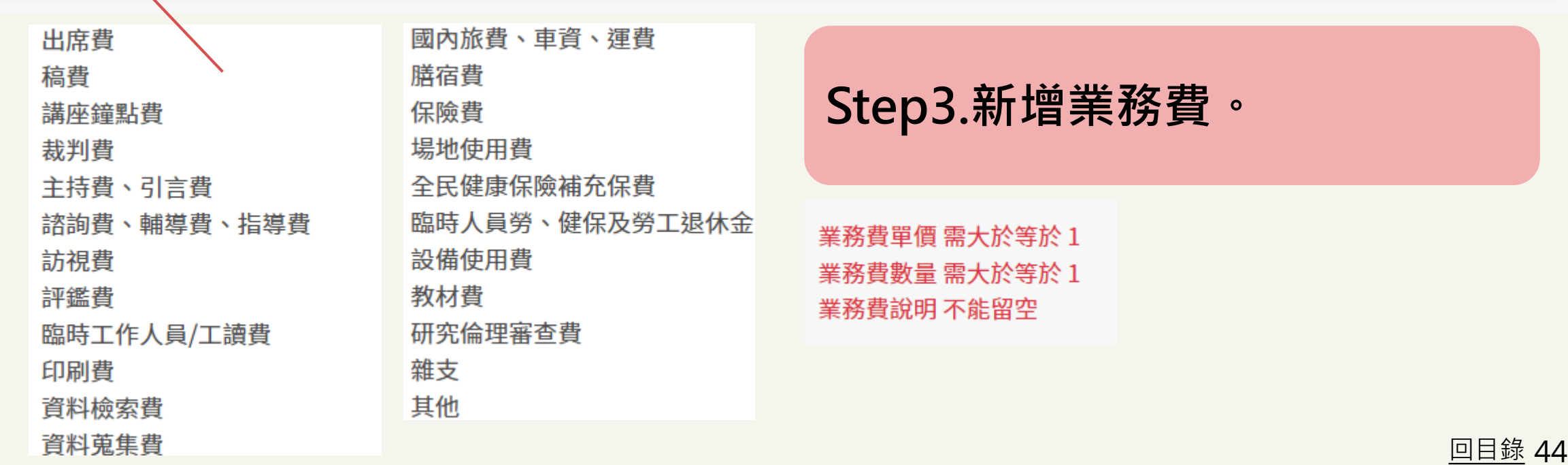

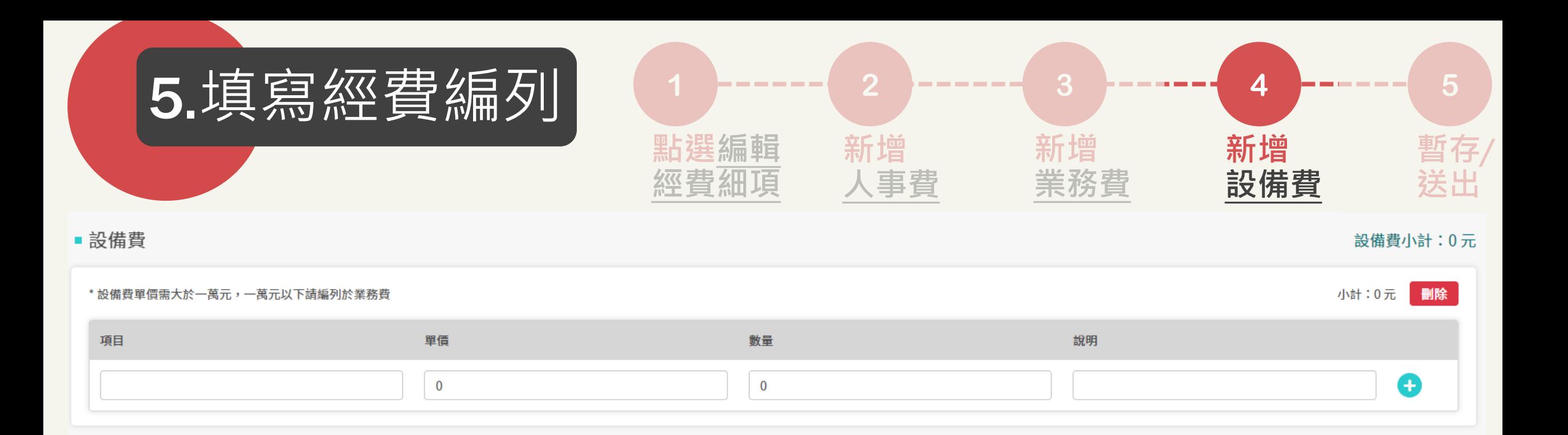

設備費項目 不能留空 設備費單價 需大於\$10000 設備費數量 需大於等於1 設備費說明 不能留空

# **Step4.新增設備費。 \*單價需大於1萬元,1萬元以下 請編列於業務費。**

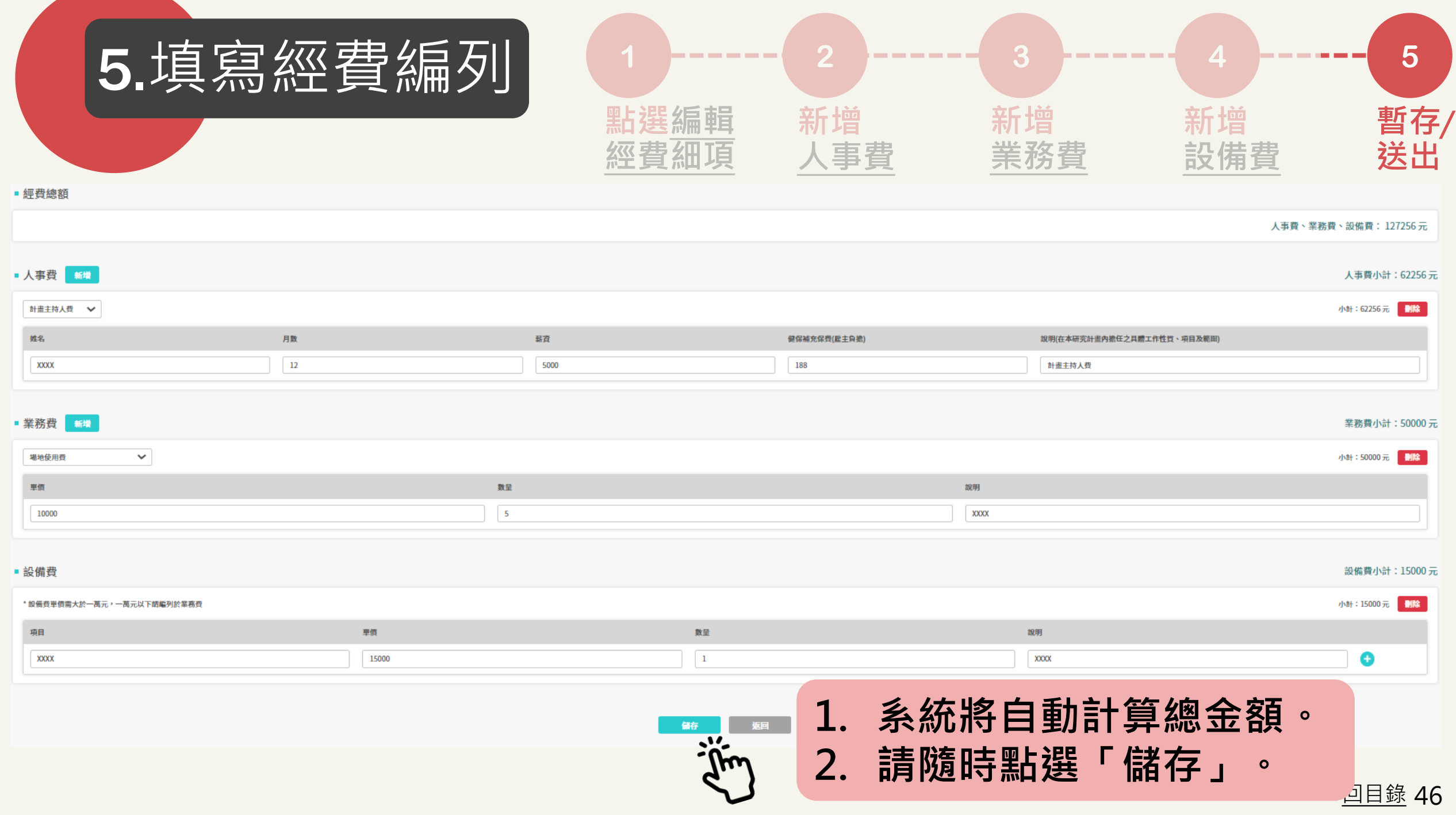

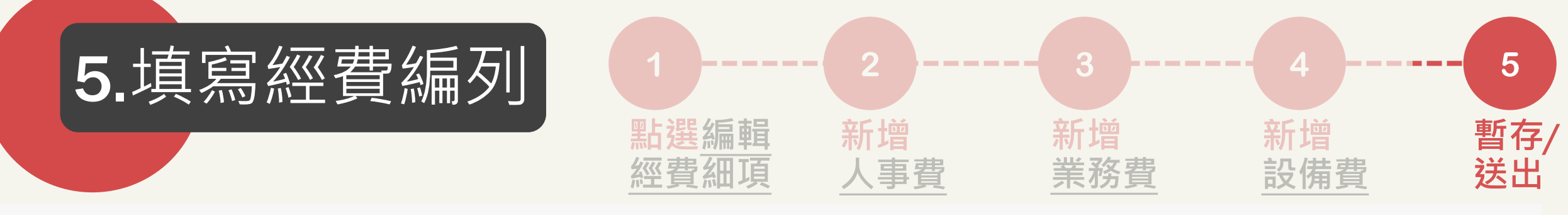

#### ■ 多年期計畫經費第1年

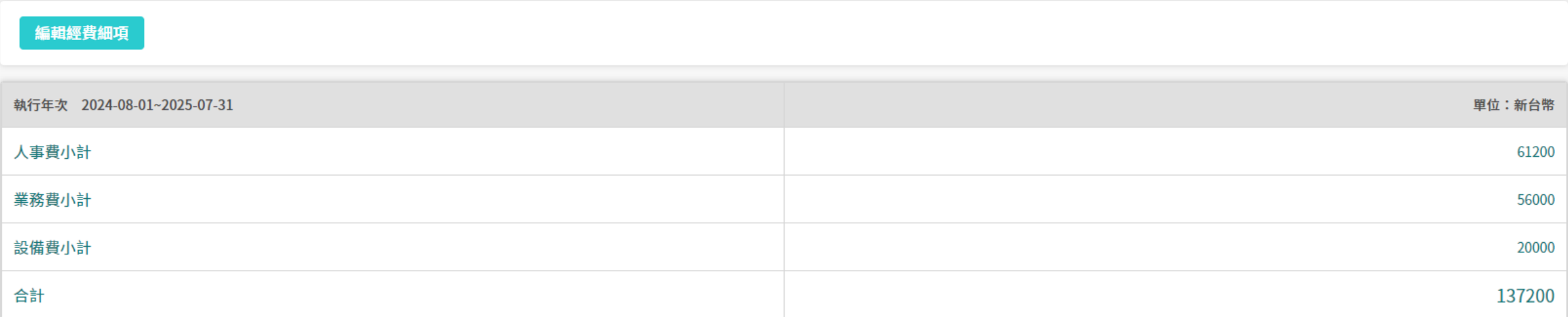

# **Step5.檢視資料正確性。**

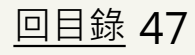

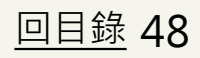

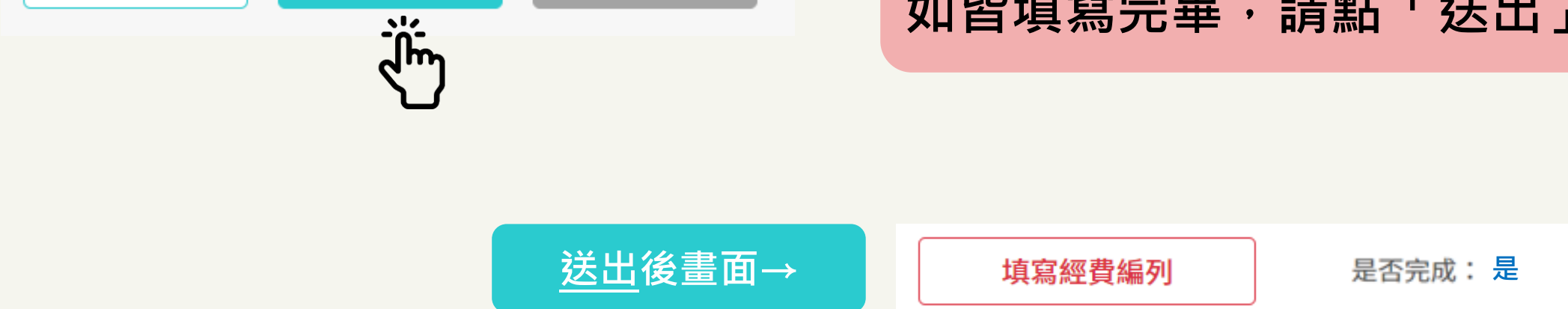

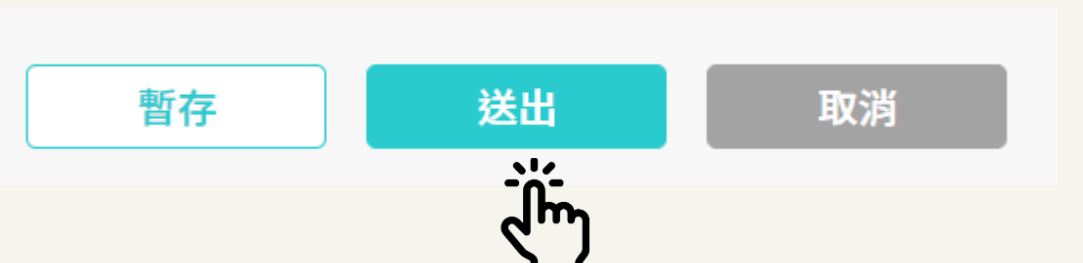

# **\*請隨時暫存,避免資料遺失。 如皆填寫完畢,請點「送出」。**

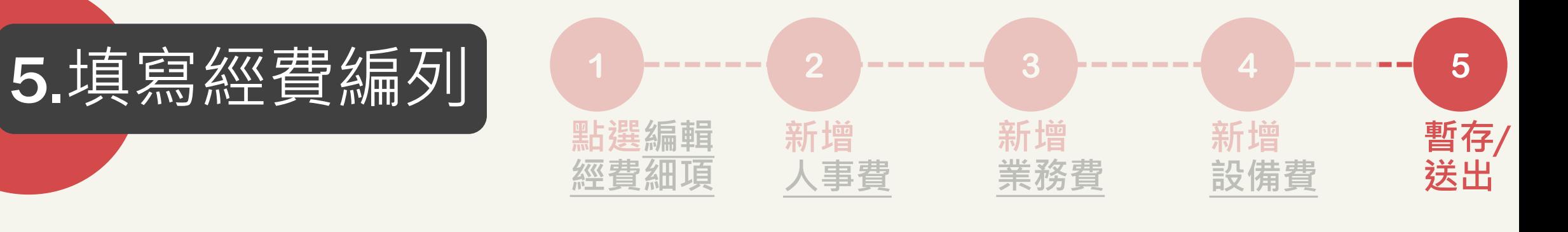

<span id="page-48-0"></span>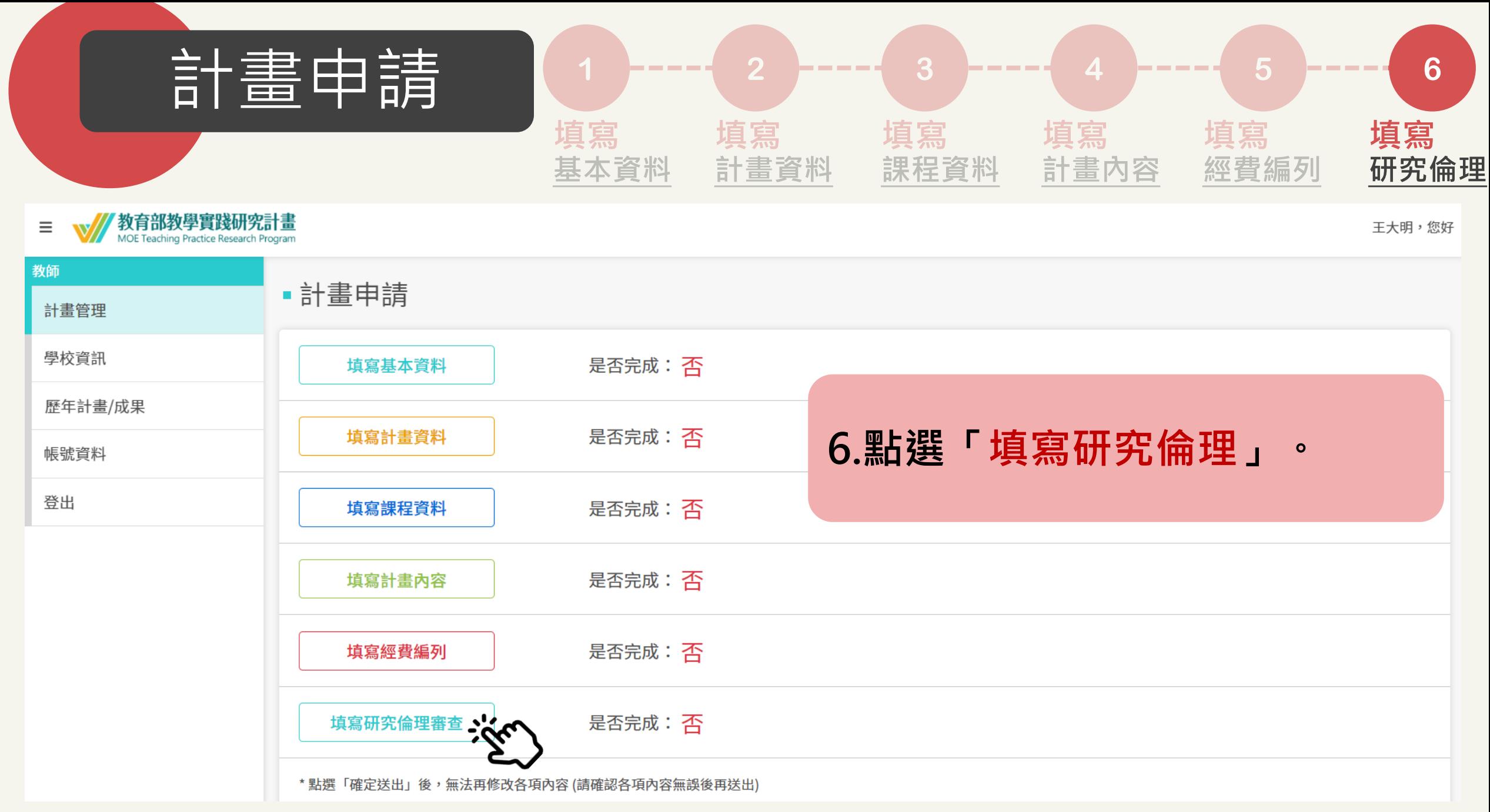

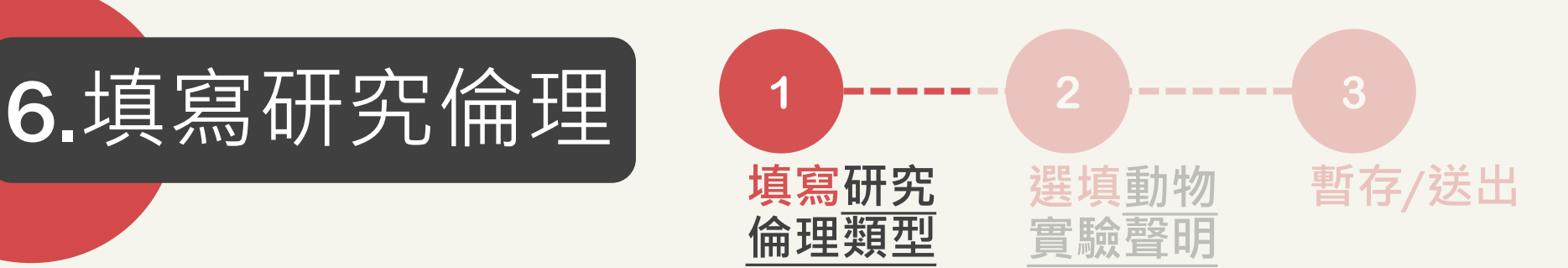

#### 1.研究倫理聲明(必填)

本計畫申請人自行初步判定[備註1],在本研究計畫執行前,

○ 應檢附研究倫理審查核准文件,

□ 因涉及「從事取得、調查、分析、運用人體檢體或個人之生物行為、生理、心理、遺傳、醫學等有關資訊」之研究(《人體研究法》第4條第1項第1款);

□ 因研究對象涉及**原住民、孕婦、身心障礙者、未成年人或收容人**(《人體研究法》第12至15條、衛署醫字1020270485 號、衛部醫字第1030013183號)。

#### ○ 無須檢附研究倫理審查核准文件,

但因研究計書涉及以個人或群體為對象,使用介入、互動之方法,或使用可資識別特定當事人之資料,而進行與該個人或群體有關之系統性調查或專業學科之知識性探索活動,將於計書執行前 檢附研究參與者招募方式及告知同意內容之相關文件[備註3]。

#### ※備註1:

本聲明僅為申請人初步就所申請之計畫判定計畫執行前是否需檢附倫理審查文件,但若經計畫審查後判定須檢附者,仍應於計畫

#### ※備註2:研究倫理審查初步判定參考原則

(國家實驗研究院大專校院研究倫理審查組織查核辦公室提供)

- 一、符合以下項目之一,應判定為人體研究,送審研究倫理(IRB/REC)並取得核准函:
- (一) 除學生外,涉及第三方之資料(病患、病歷、病患的檢查數據、實習現場、臨床技巧等)。

(二) 有生理資料:因教學實踐計畫而需要蒐集學生或他人之生理資訊 (體育/體能測量數據、體檢、影像、生理訊號、MRI、眼

(三)心理資訊:焦慮、情緒、壓力等。

二、以下項目雖不涉及人體研究,仍建議送審研究倫理(IRB/REC)並取得核准函:

(一)教學方法研究,以常規教學與新課程內容進行比較,研究設計區分實驗組、對照組之研究計畫。 (二) 未來投稿之期刊會要

#### ※備註3:

「研究參與者招募方式及告知同意內容之相關文件」內容應包含研究機構名稱及經費來源、研究目的及方法、研究計畫聯絡人姓名及聯絡方式、研究對象之權益及個人資料保護機制、研究資料之保存期限及運用規劃、研究對象 得隨時撤回同意之權利及撤回之方式。

Step1.填寫研究倫理類型。 自行初步判斷。如本計畫核定通 過後,是否須送研究倫理審查。

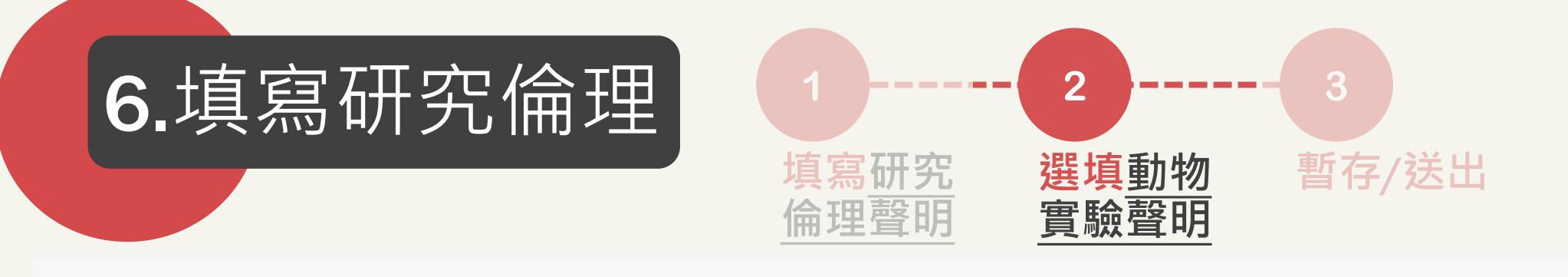

### •研究倫理審查

#### 2.動物實驗附加聲明(選填)

□本研究計畫涉及「動物實驗」:計畫執行前應送實驗動物照護及使用委員會或小組審查核准通過,確保計畫符合動物實驗倫理「替代(Replace)」、「減量(Reduce)」及「精緻化 (Refine)」之3R精神,將實驗設計最佳化。

> **Step2.選填動物實驗聲明。 \*如無免填。**

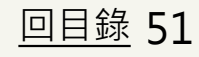

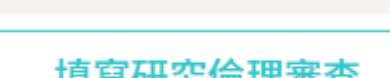

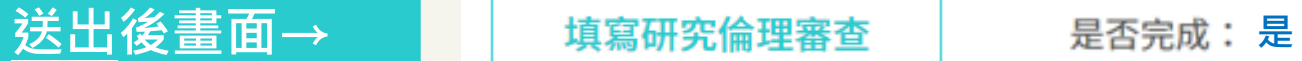

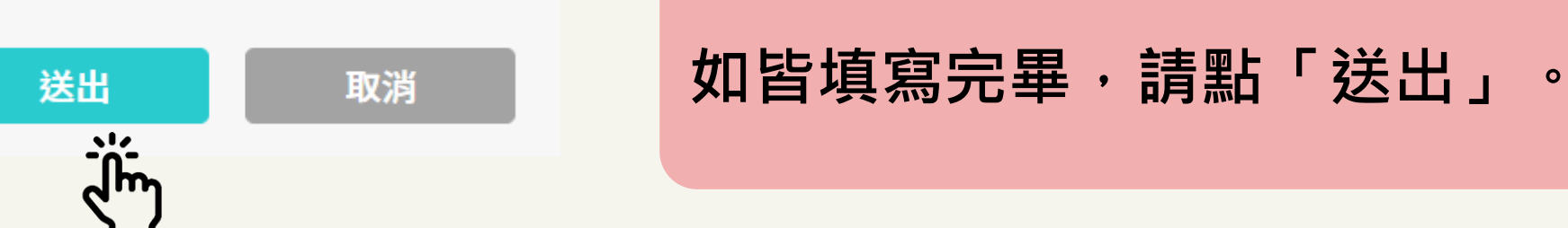

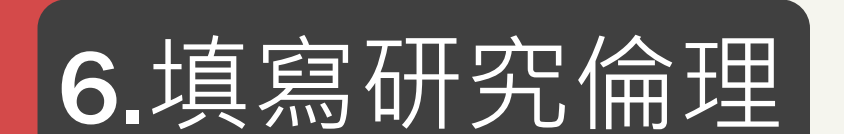

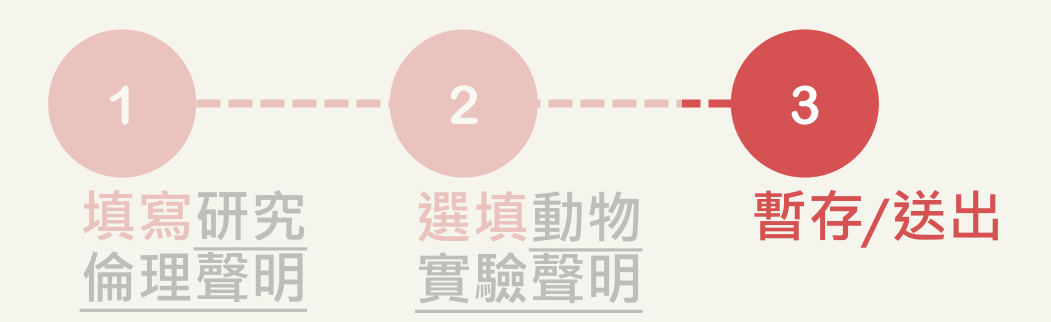

<span id="page-52-0"></span>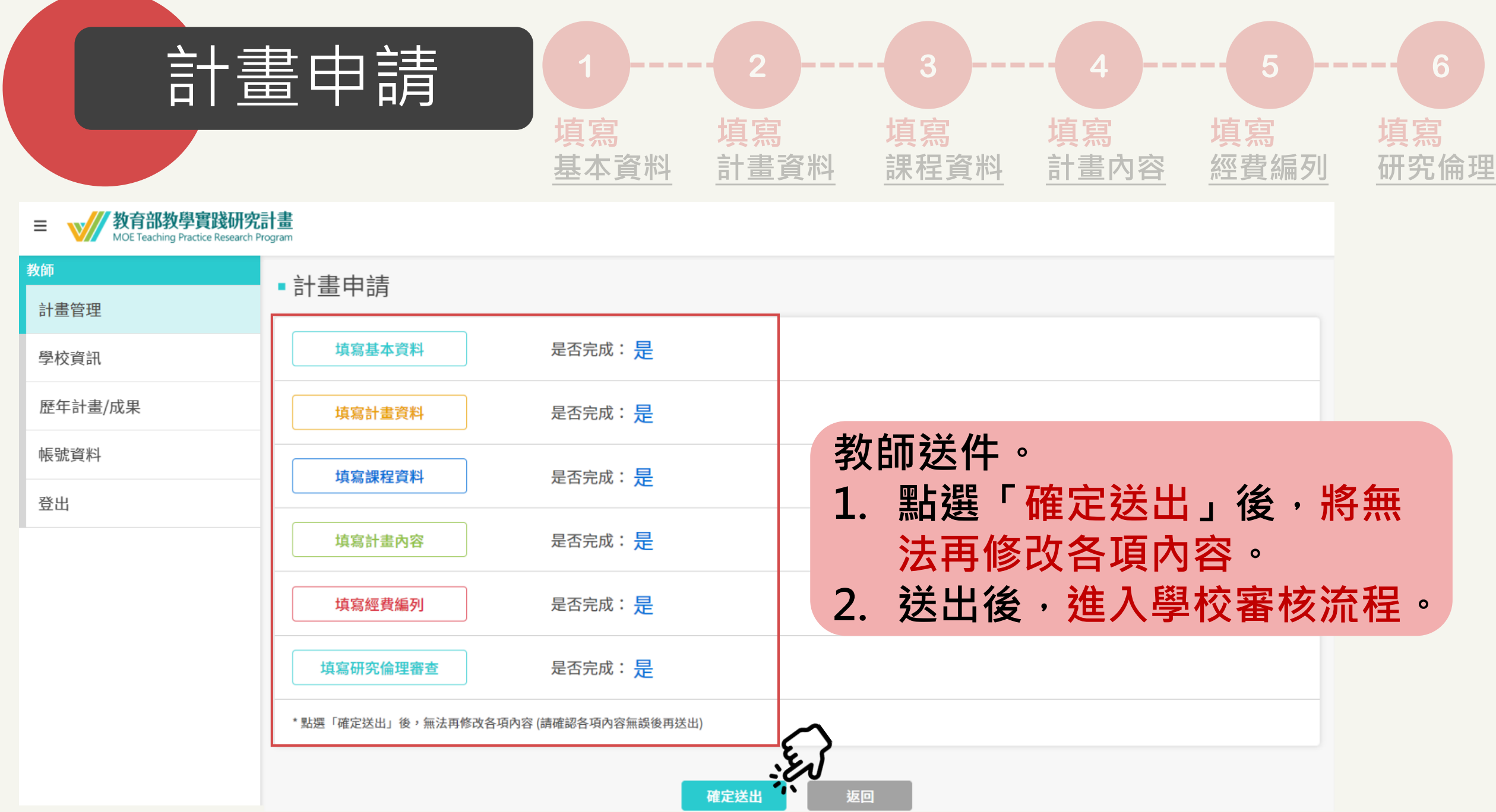

<span id="page-53-0"></span>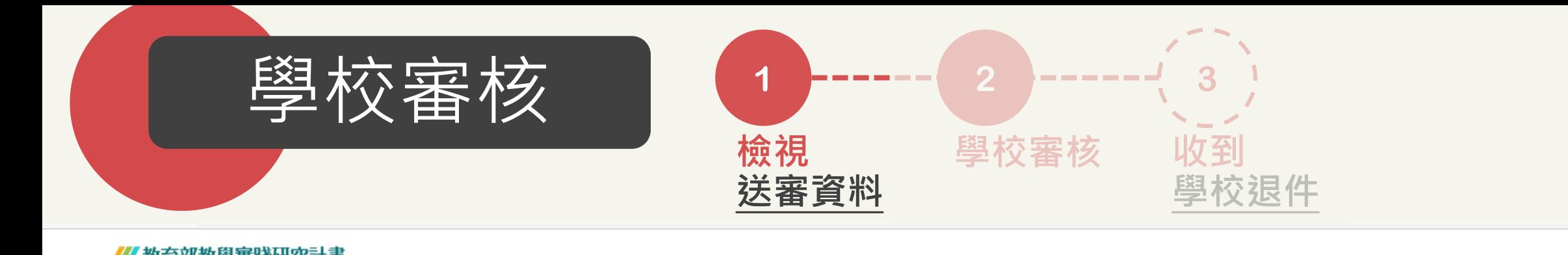

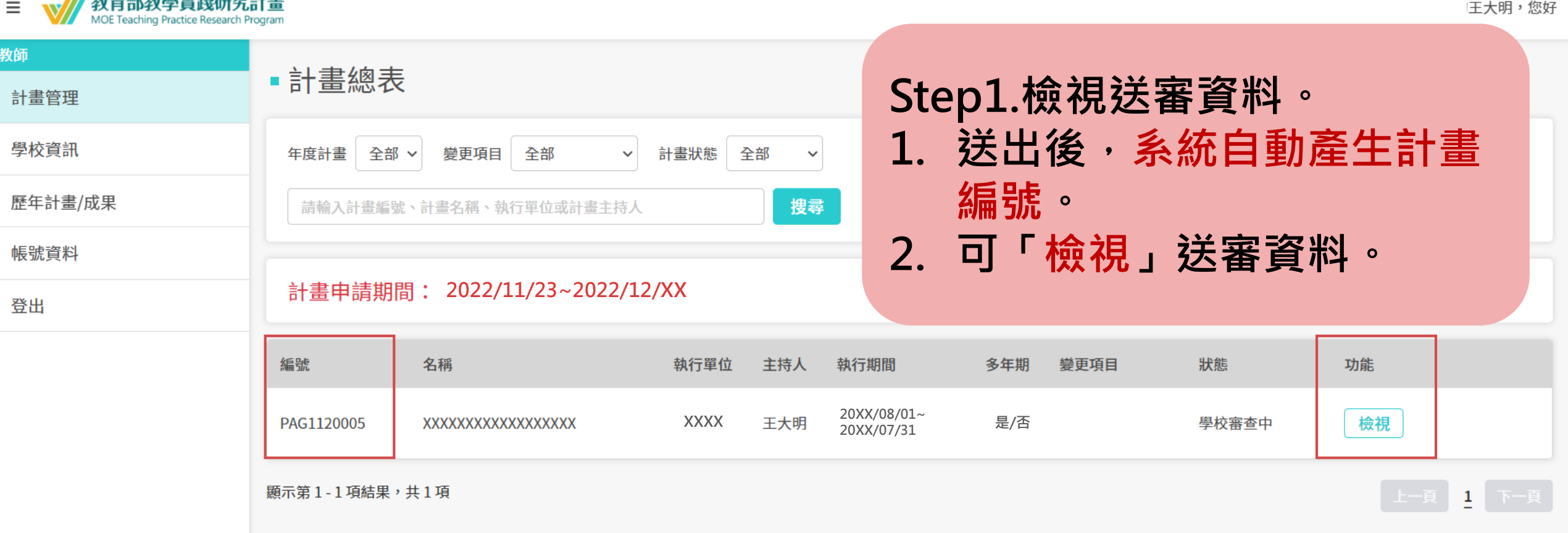

<span id="page-54-0"></span>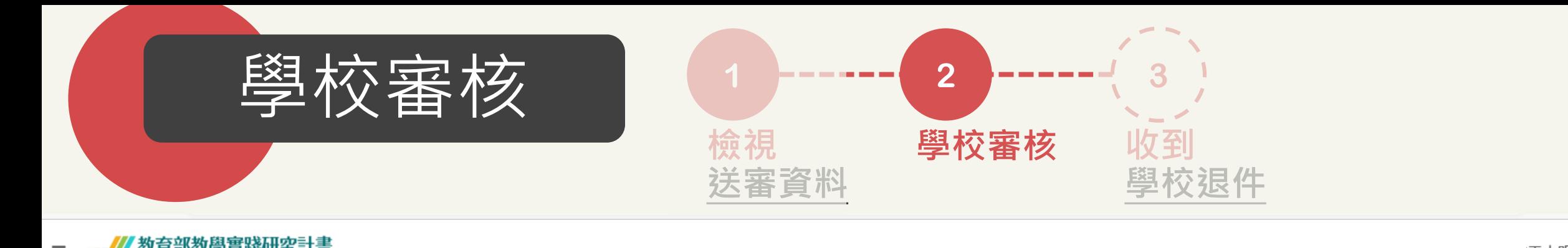

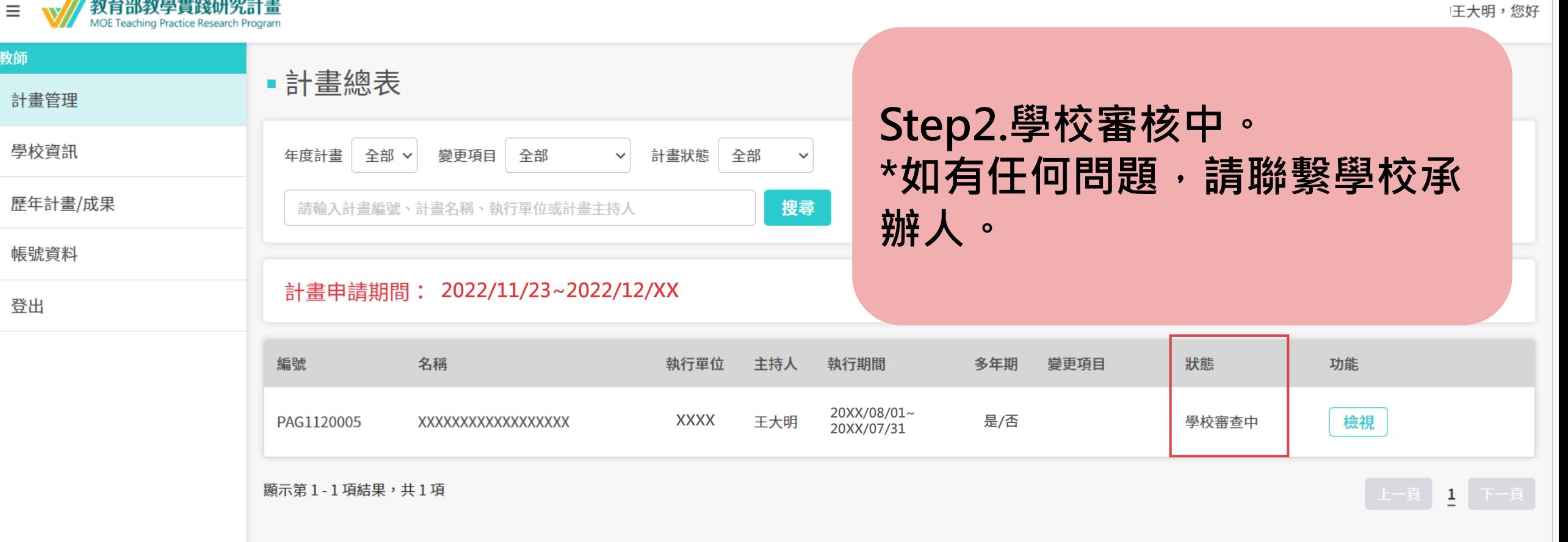

<span id="page-55-0"></span>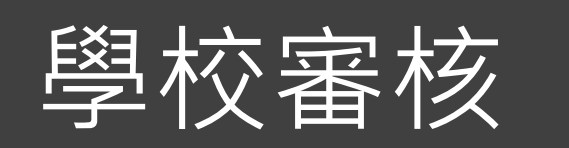

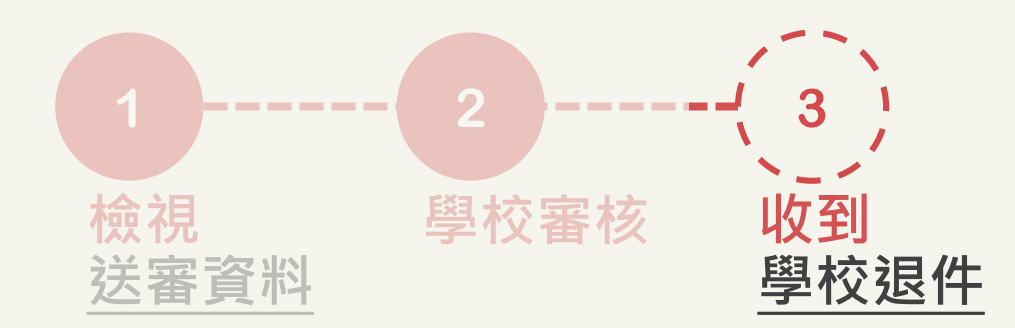

主旨:【教學實踐研究計書】修改涌知 - XXXX 年計書徵件資料

XXXX 老師 您好,

計畫名稱: XXXXXXXXXXXXX 由於以下原因,貴校承辦單位將計畫徵件資料退回給您,請至系統修改,並於規定期限前送出 資料。

狠件理由:

**XXXXXXXXXXXXXXX** 

系統網址 (系統網址)

\*本信件為系統發信,請勿直接回信,若有疑問,請洽學校承辦人\*

敬祝 教安 教學實踐研究計畫專案辦公室 敬上

------- 承辦人員資訊 --------承辦人姓名 XXXXXXXXXXX 承辦人電話:XXXXXXXXXXX 承辦人信箱:XXXXXXXXXXX

# 如果被學校退件。

1. 收到修改通知信。 2. 請依照退回原因,重新登入 **系統網址,修正後重新送審** 計畫。

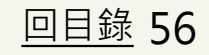

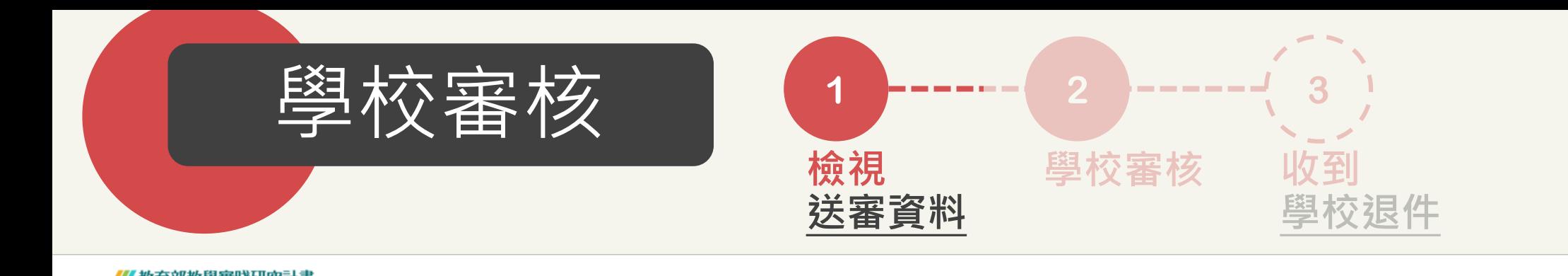

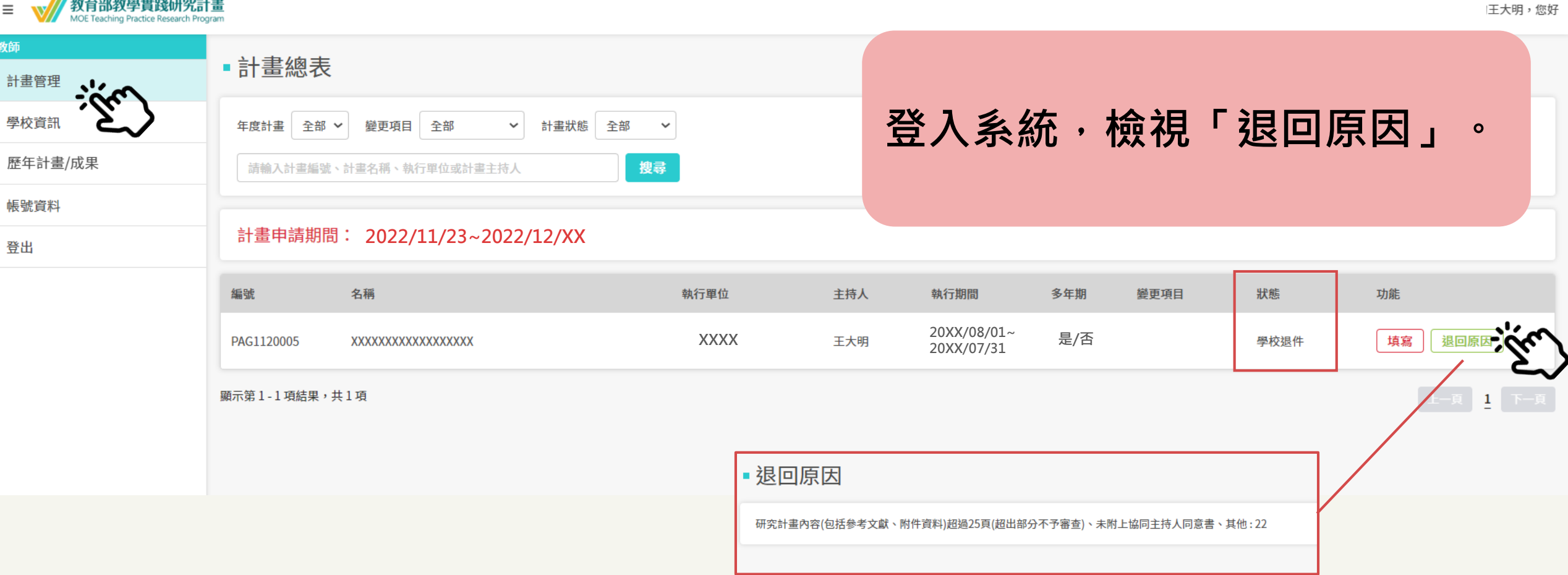

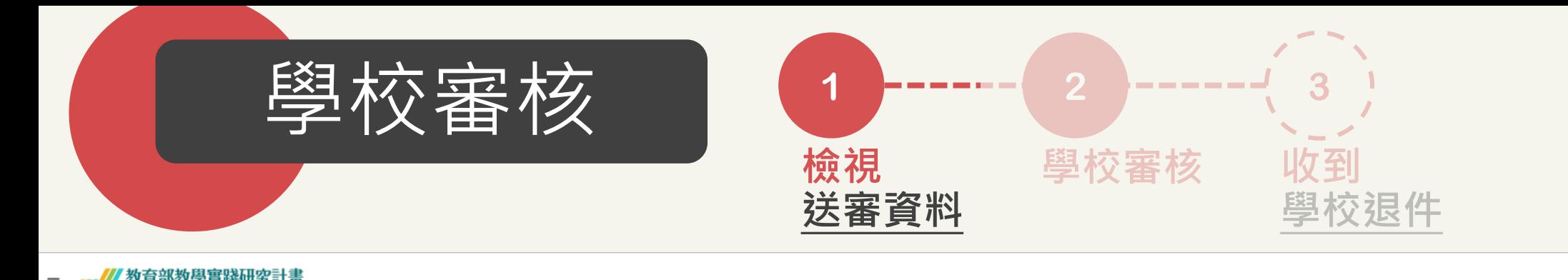

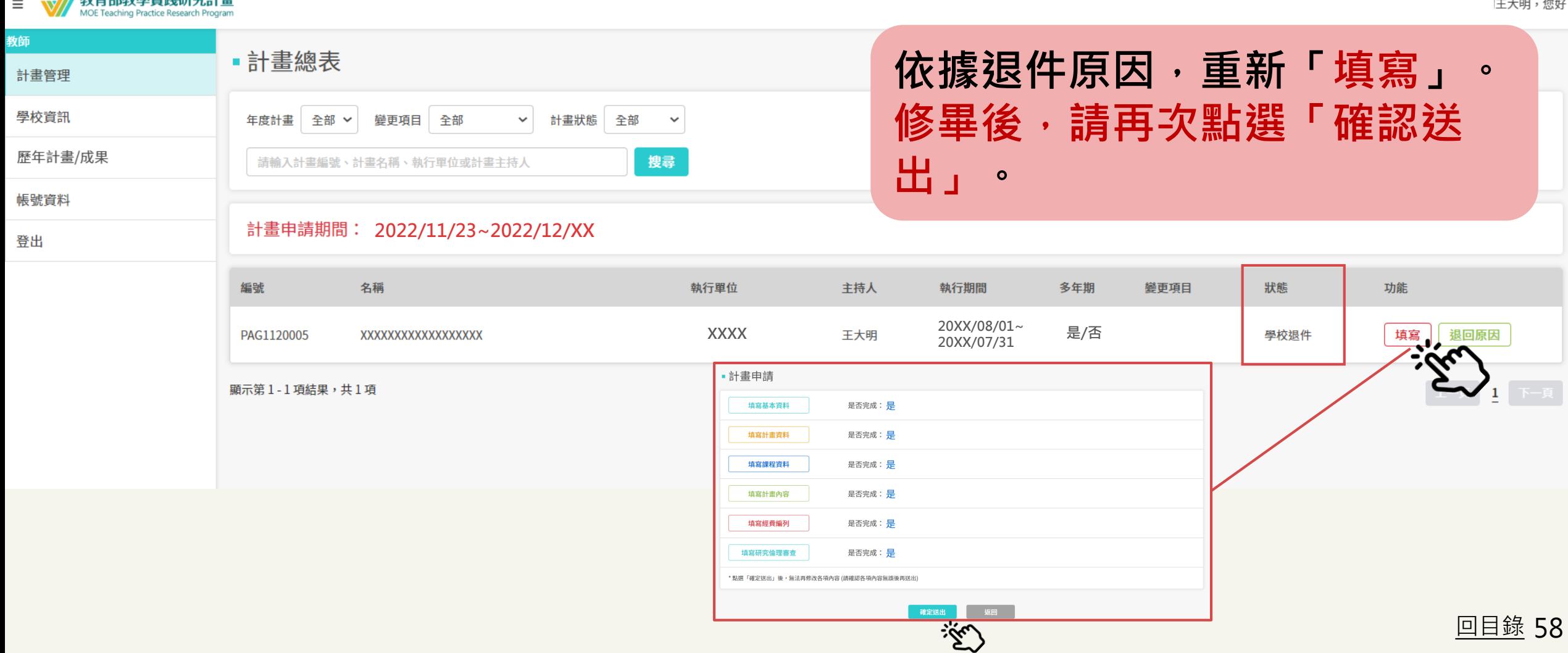